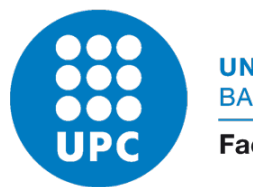

UNIVERSITAT POLITÈCNICA DE CATALUNYA **BARCELONATECH** 

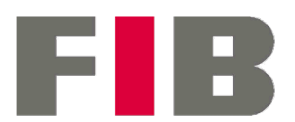

Facultat d'Informàtica de Barcelona

## Desenvolupament d'eines grafiques Web ` associades a bases de dades espai tiles a bases de dade<br>TEMPORALS DE DADES hidrometeorologiques `

## ESPECIALITZACIÓ EN ENGINYERIA DEL SOFTWARE

## Marc Crespo Hernàndez

Director: Rafael Sánchez Diezma Guijarro Ponent: René Serral Gracià Tutora GEP: Carolina Consolación Segura  $Entrega 4: Documentació final$ 

21 de juny de 2022

## Resum

A causa del canvi climàtic, les eines de gestió de riscs especialitzades en meteorologia cada vegada estan agafant més pes dins de les institucions d'arreu del món. HYDS, empresa pionera en aquest àmbit, millora dia a dia els seus serveis oferint l'aplicació web ARGOS.

En la seva contínua millora del servei, s'ha decidit desenvolupar una eina gràfica per interactuar amb dades espai temporals hidrometeorològiques. Aquesta eina gràfica consisteix a mostrar en un visor dades hidrometeorològiques del passat sobre un territori. És un projecte llarg on a cada fase es millorarà i s'hi afegiran noves funcionalitats.

Amb aquesta millora un dels beneficis que tindran les institucions serà estudiar fenòmens meteorològics del passat per poder estar més preparades per actuar en els futurs episodis que apareixeran.

Com estudiant en pràctiques, HYDS em va oferir treballar en aquest projecte i poder presentar-lo com a treball de fi de grau, on em va semblar un projecte interessant i desafiant a parts iguals.

#### Resumen

A raíz del cambio climático, las herramientas de gestión de riesgos especializadas en meteorología están cogiendo más peso dentro de las instituciones de todo el mundo. HYDS, empresa pionera en este sector, mejora día tras día sus servicios ofreciendo la aplicación web ARGOS.

En su continua mejora del servicio, se ha decidido desarrollar una herramienta gráfica para interactuar con datos espacio temporales hidrometeorológicas. Esta herramienta gráfica consiste en mostrar en un visor datos hidrometeorológicos del pasado sobre un territorio. Es un proyecto largo donde en cada fase se mejorará y se añadirán nuevas funcionalidades.

Con esta mejora, uno de los beneficios que tendrán las instituciones será estudiar fenómenos meteorológicos del pasado para poder estar más preparados para actuar en los futuros episodios que aparecerán.

Como estudiante en prácticas, HYDS me ofreció trabajar en este proyecto y poder presentarlo como trabajo de fin de grado, cuya propuesta me pareció un proyecto interesante y desafiante a partes iguales.

### Abstract

Due to climate change, risk management tools specialized in meteorology are gaining more weight within institutions all over the world. HYDS, a pioneer in this sector, is improving its service's day by day by offering the ARGOS web application.

In its continuous improvement of the service, it has been decided to develop a graphic tool to interact with spatio-temporal hydrometeorological data. This graphical tool consists of displaying past hydrometeorological data on a territory in a viewer. It is a long project where in each phase new functionalities will be added and improved.

With this improvement, one of the benefits for the institutions will be to study past meteorological phenomena in order to be better prepared to respond in case of future episodes.

As an intern, HYDS offered me to work on this project and present it as my final thesis, which I found to be an interesting and challenging project in equal parts.

### **Agraïments**

En primer lloc, m'agradaria donar les gràcies a tots els integrants de HYDS, ja que m'han acollit dins del seu equip amb els braços oberts i sempre disposats a ajudarme. En particular al Cristhian Rivera, per la seva paciència i meticulositat a l'hora d'ajudar-me i corregir-me durant tot el projecte. També m'agradaria donar les gràcies al Xavier Llort i al Rafael Sánchez-Diezma, per la seva confiança dipositada en mi en poder formar part de l'equip i deixar-me ser una veu més dins de les preses de decisions.

Aix´ı mateix, vull aprofitar per agrair el Ren´e, ponent del projecte i als professors de GEP per guiar i supervisar aquest projecte.

Per acabar, m'agradaria agrair tots els familiars i amics que m'han fet costat quan li he dedicat més hores a aquest treball. I de pas, també voldria agrair tothom que en un passat ha fet feina relacionada amb aquest projecte, per descomptat sense ells no es podria haver fet aquest projecte.

# $\operatorname{\text{\sf Index}}$

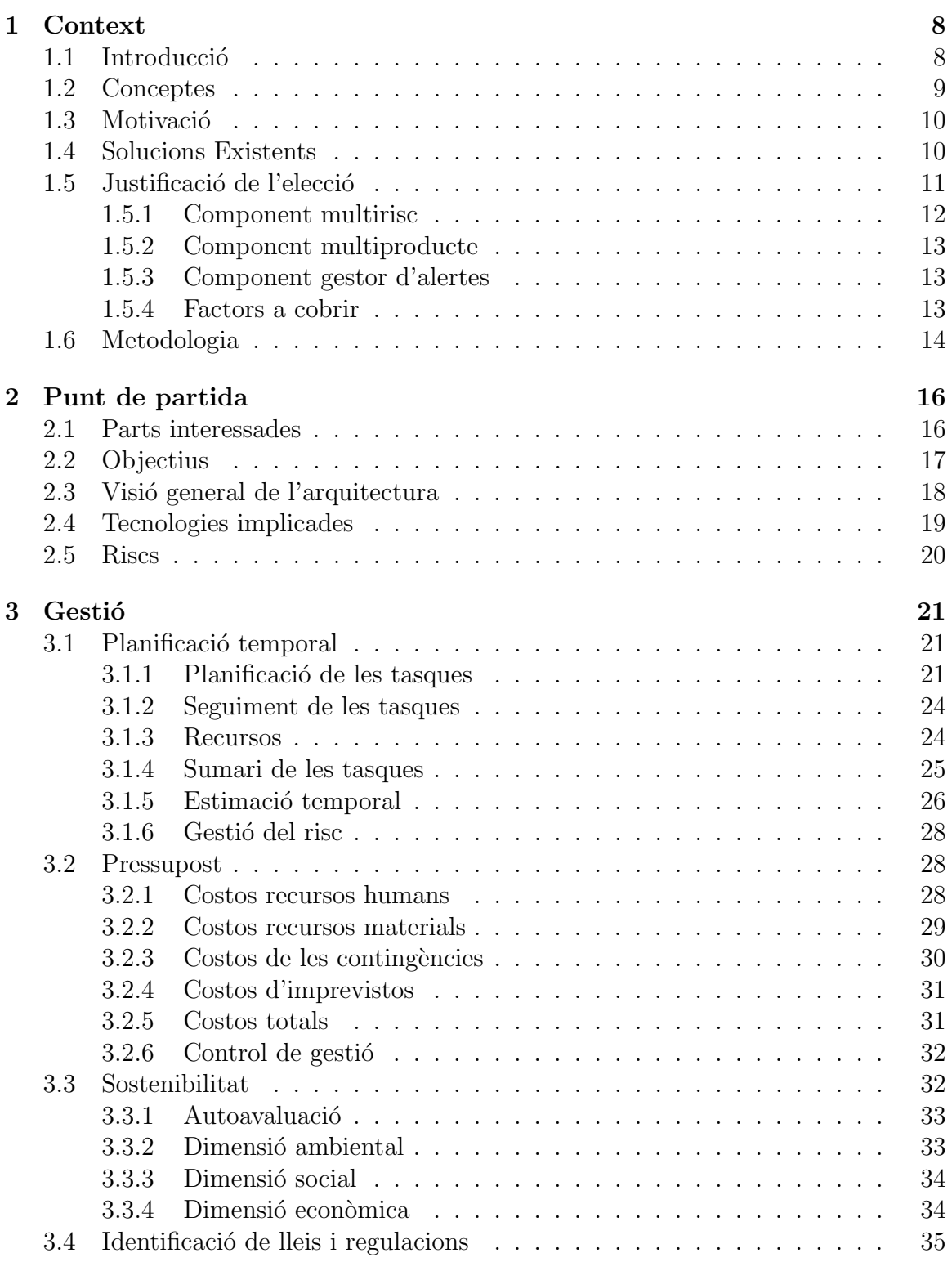

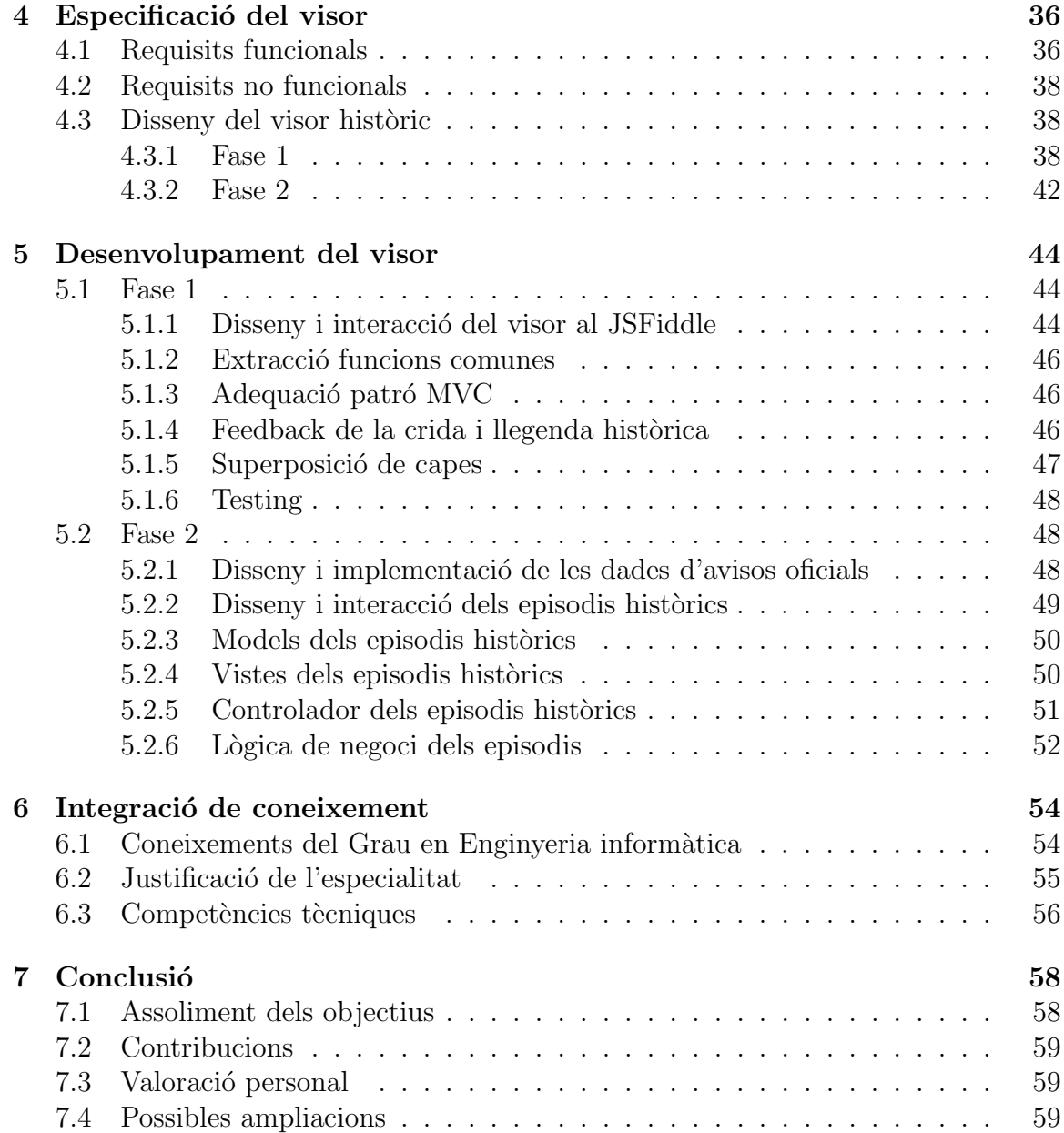

# Índex de taules

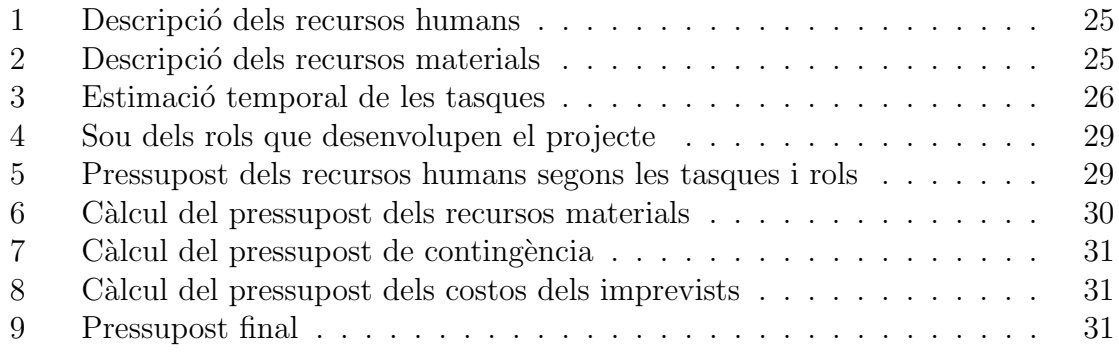

# $\operatorname{\sf Index}$  de figures

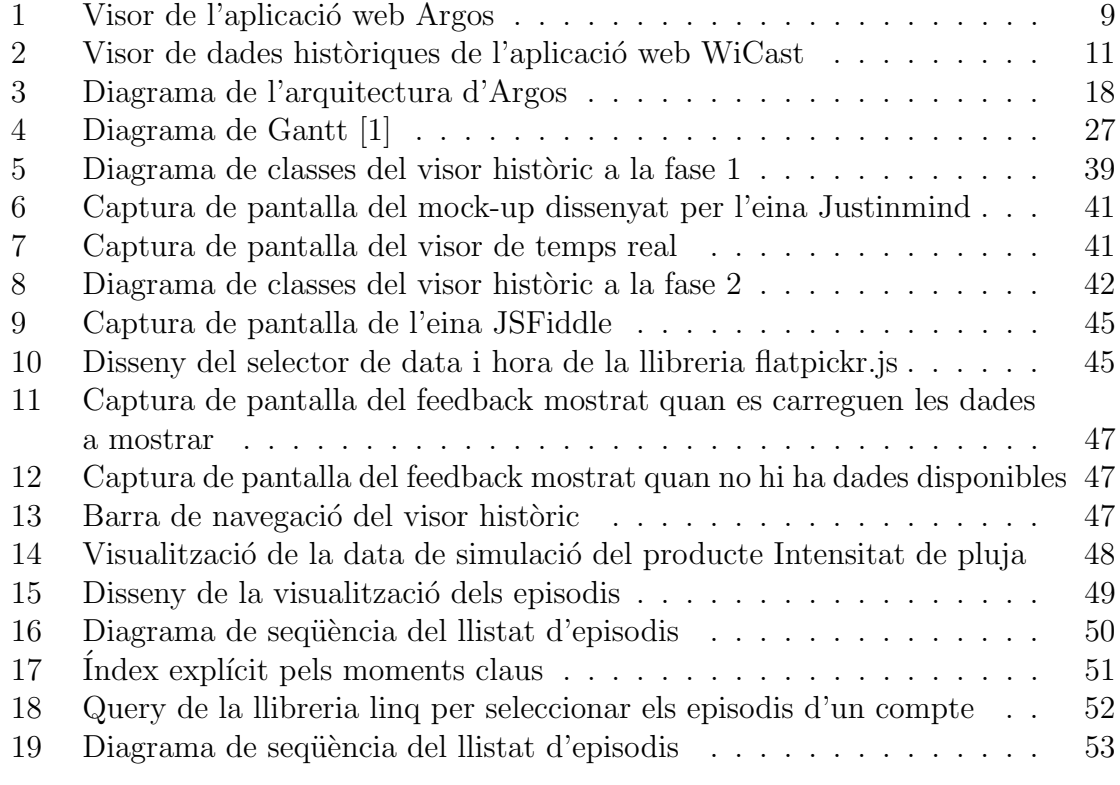

## <span id="page-8-0"></span>1 Context

En aquest capítol s'introdueixen les idees generals del projecte, els conceptes claus per entendre el context i la motivació que hi ha per la realització del projecte. Per acabar d'entendre el context, es repassen les solucions existents i la metodologia que s'ha seguit per completar el treball.

## <span id="page-8-1"></span>1.1 Introducció

En l'objectiu de posar en pràctica els coneixements adquirits al llarg del grau d'Enginyeria Inform`atica cursat per la Facultat d'Inform`atica de Barcelona, el novembre de 2021 vaig començar un conveni laboral amb HYDS (Hydrometeorological Innovative Solutions). Un mes després de començar el conveni va sorgir l'oportunitat de poder fer el Treball Final de Grau amb l'empresa, no vaig dubtar-ho. El treball, que pertany a la modalitat B, es titula "Desenvolupament d'eines gràfiques Web associades a bases de dades espai temporals de dades hidrometeorològiques", i està orientat a l'Especialitat de l'Enginyeria del Software.

El projecte pretén desenvolupar eines gràfiques interactives per tal de poder visualitzar dades espacials temporals hidrometeorològiques. Actualment, només es poden visualitzar dades espacials en un rang temporal curt, és a dir, dades en temps real. Aquestes dades es mostren a través d'un visor on es pot navegar pel mapa i navegar per un rang temporal curt. Amb la realització d'aquest projecte, es podrà visualitzar dades espacials en un rang temporal molt més ample, és a dir, dades històriques. Les dades històriques es visualitzaran en un visor diferent que permetrà navegar pel temps.

El desenvolupament aporta molt valor al servei que proporciona l'empresa, ja que el principal client, el Centre de Coordinació Operativa de Catalunya (CECAT), demana la visualització de dades hidrometeorològiques històriques de certs punts del passat. D'aquesta manera, HYDS serà capaç de donar un servei molt més complet.

El desenvolupament d'aquest projecte comprèn les dues primeres iteracions del projecte global, que pretén visualitzar les dades històriques de diferents tipus de dades hidrometeorològiques, siguin sensors en el camp i avisos oficials.

## <span id="page-9-0"></span>1.2 Conceptes

La definició de conceptes és clau per entendre el context del treball. Per això es definiran els conceptes més especialitzats en aquest treball.

- Hidrometeorologia: Ciència que estudia el cicle de l'aigua en la naturalesa. Comprèn l'estudi de la fase atmosfèrica i terrestre. Estudia i analitza el comportament dels elements hídrics, com són les descàrregues de rius o els volums emmagatzemats als embassaments naturals i artificials entre altres.[\[2\]](#page-60-1)
- Visor: Eina que permet navegar per un mapa centrat en una regió concreta. A la part superior té una sèrie de menús on es pot seleccionar el perill i el producte concret que vols veure (per exemple: inundacions i avisos de rius), informació transversal disponible del mapa (per exemple: xarxa viària o xarxa de ferrocarrils) i un control d'animaci´o per poder situar-te en un punt concret del temps.
- Argos: Aplicació web desenvolupat per l'empresa HYDS amb el suport del programa H2020 EU dins el Projecte ANYWHERE [\[3\]](#page-60-2), que permet visualitzar, predir i alertar sobre dades meteorol`ogiques. Actualment, permet interaccionar pel conjunt del territori catal`a. [\[4\]](#page-60-3)

Tot seguit es mostra una captura de pantalla [1](#page-9-1) del visor on es mostren les dades hidrometeorològiques relacionades amb els avisos de rius a Catalunya.

<span id="page-9-1"></span>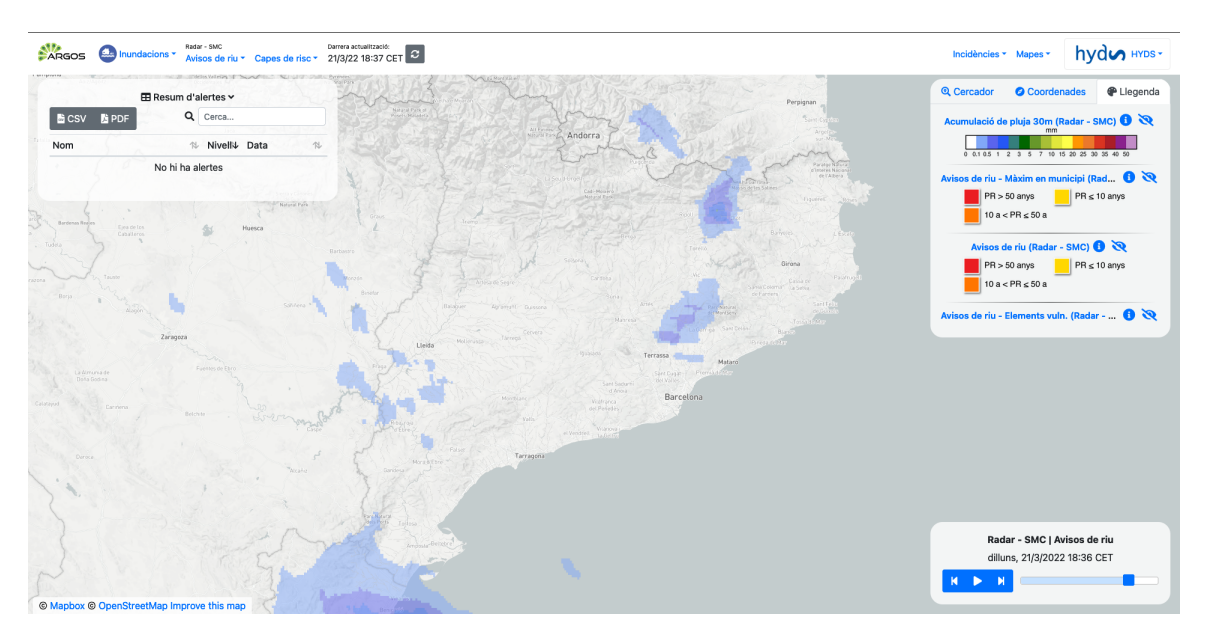

Figura 1: Visor de l'aplicació web Argos

## <span id="page-10-0"></span>1.3 Motivació

Entre el 18 de gener i el 23 de gener de 2020 el temporal Glòria va sacsejar Catalunya. Va deixar tretze víctimes mortals<sup>[\[5\]](#page-60-4)</sup> confirmades i 518 milions d'euros en destrosses on un  $80\%$  de la població va sortir afectada<sup>[\[6\]](#page-60-5)</sup>. Davant d'aquest temporal i de molts altres que vindran, és necessari tenir capacitat d'anticipar-se als riscs que poden haver-hi per poder minimitzar les pèrdues humanes com econòmiques.

Per això, la necessitat d'un programa de prevenció d'alertes meteorològiques es fa més necessari a mesura que passen els anys i el canvi climàtic va esdevenint més intens a la societat. Així que, un programa com Argos, capaç de reunir molts perills meteorològics i poder alertar sobre cada un d'ells en temps real és interessant per moltes administracions.

Argos encara és més atractiu si es poden analitzar episodis històrics com el Glòria. D'aquesta manera, es pot estudiar amb més precisió els fenòmens que afectaran en el futur.

No és d'estranyar que la necessitat de desenvolupar aquest projecte recau en la petició de molts usuaris d'Argos, majoritàriament, els usuaris del CECAT. Demanen més precisió en l'avaluació de les dades meteorològiques que passen en temps real, i per tal d'aconseguir-ho, molts d'ells volen comparar dades històriques d'episodis anteriors. En aquest punt, es troben que si no han guardat les dades prèviament, se'ls hi fa quasi impossible poder recopilar totes aquestes dades per poder avaluar amb més precisió les dades en temps real.

Malgrat que no hi ha hagut l'opció d'enfocar el projecte cap a un altre punt, em motiva poder participar en aquest projecte que indirectament afecta gran part de la societat. A més, m'atrau el fet d'aprendre sobre el camp de la meteorologia, el qual no tinc cap experiència, però cada dia consulto si farà sol o no, i de la capacitat que té per afectar la població.

### <span id="page-10-1"></span>1.4 Solucions Existents

Dins de les solucions existents que cerquen resoldre un problema similar al nostre projecte és WiCast.

#### Wicast

Sistema desenvolupat per HYDS previ al desenvolupament d'Argos. Permet visualitzar dades espacials temporals hidrometeorològiques en un visor més rudimentari. WiCast ofereix a l'usuari un seguit de vistes diferents segons el tipus de dada seleccionada.

De cara a les dades històriques, WiCast permet visualitzar 3 tipus de dades diferents:

sensors en el camp, avisos oficials i intensitat de pluja. Per cada tipus de producte, es pot visualitzar un rang temporal diferent. En el cas dels sensors, es pot visualitzar deu anys enrere mentre que la intensitat de pluja només set dies enrere.

En el cas de la intensitat de pluja, el visor permet navegar a través del temps i seleccionar una població on poder mostrar les dades.

Tot seguit es mostra una captura de pantalla [2](#page-11-1) del visor on es mostren les dades relacionades amb la intensitat de pluja a Vic a dia 12 de maig de 2022.

<span id="page-11-1"></span>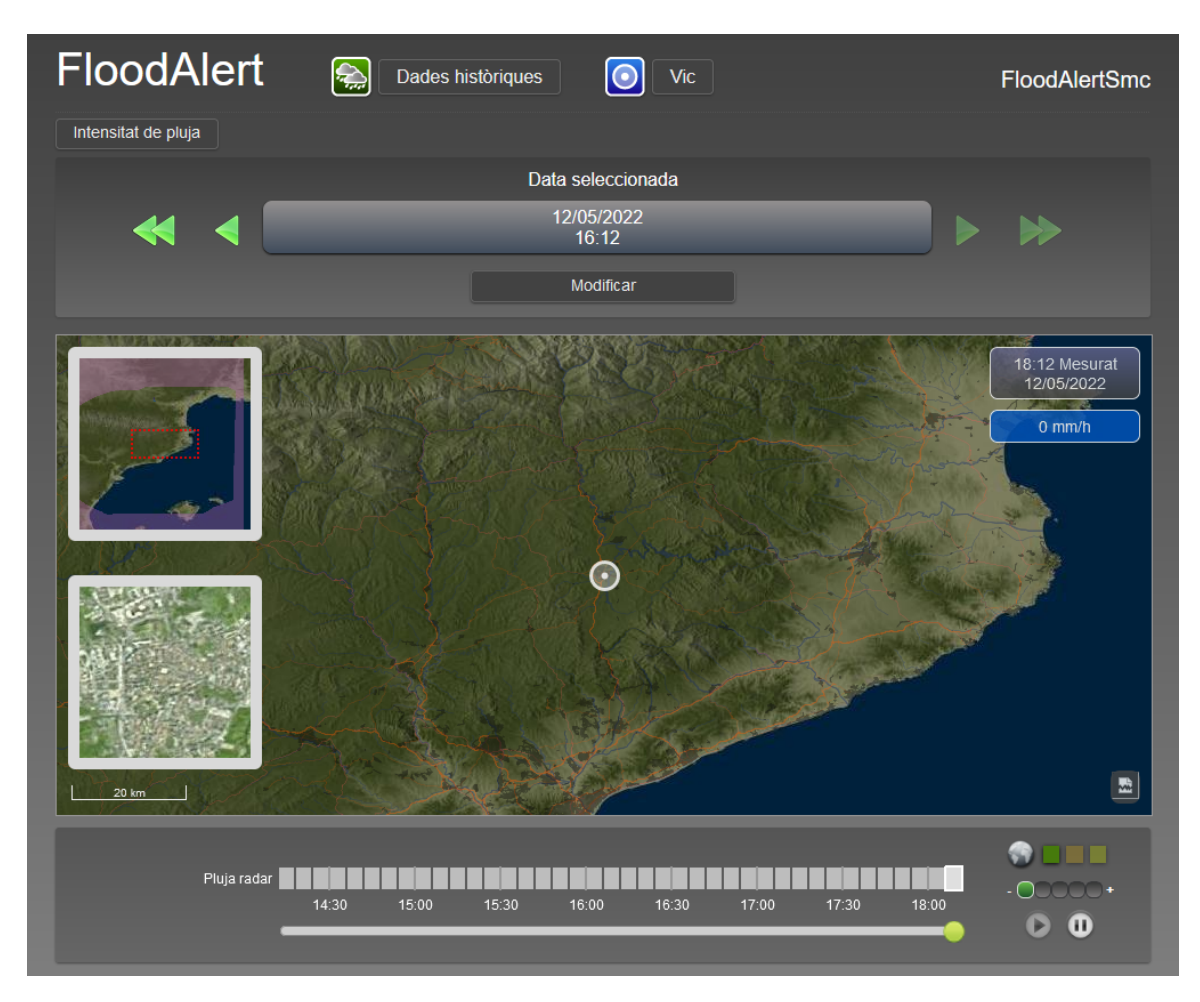

Figura 2: Visor de dades històriques de l'aplicació web WiCast

## <span id="page-11-0"></span>1.5 Justificació de l'elecció

Com ja s'ha comentat breument, la necessitat de dur a terme aquest projecte ve de la petició de nombrosos clients, que utilitzen Argos i han vist necessari incorporar aquesta funcionalitat. WiCast oferia la visualització de dades històriques en un rang temporal curt segons les dades que es volien mostrar, com per exemple la intensitat de pluja, que mostra set dies enrere. Amb el nou visor es pretén poder visualitzar tota mena de dades meteorològiques tres anys enrere i agrupar-les per episodis meteorològics.

Abans de fer incís en les oportunitats que ofereix aquest projecte, cal entendre bé l'eina Argos. El projecte se centra dins del marc dels sistemes per a la gestió de riscs, enfocat dins del camp de la meteorologia. Dins d'aquest camp, hi ha una sèrie de components que conformen el sistema i el seu encaix.

#### <span id="page-12-0"></span>1.5.1 Component multirisc

La base del programa Argos, que és un gestor de riscs, parteix del projecte europeu ANYWHERE[\[7\]](#page-60-6). Dins d'aquest projecte es va desenvolupar el framework MH-EWS[\[8\]](#page-60-7), Multi-Hazard Early Warning System, escalable i flexible basat en el núvol com a Software as a Service (SaaS). El framework millora la capacitat de preparació i resposta quan hi ha perills produïts per fenòmens meteorològics i climàtics extrems. Alguns són:

- Inundacions
- $\bullet$  Maror ciclònica
- Onades de calor, fred i qualitat de l'aire
- Incendis produïts per situacions meteorològiques
- Sequeres
- Tempestes, nevades i vents de gran intensitat

L'eina combina els models, algoritmes i eines de pronòstic europees per poder garantir una millor resposta davant d'aquests perills.

A partir d'aquest framework es va desenvolupar la plataforma Argos, que comptava amb els models i algoritmes europeus desenvolupats pel MH-EWS. L'aplicació web es va orientar per gestionar la majoria de perills identificats al MH-EWS:

- Inundacions
- Vent
- Incendis forestals
- Nevades
- $\bullet$  Fenòmens costaners
- Onades de calor o fred
- Qualitat de l'aire

 $\bullet$  Activitat elèctrica

Donada la capacitat prèvia del framework europeu MH-EWF, Argos es considera un gestor de multirisc, ja que es poden gestionar tots aquests riscs des de la mateixa aplicació.

#### <span id="page-13-0"></span>1.5.2 Component multiproducte

Un sistema de gestió de riscs multiproducte és aquell sistema que pot visualitzar més d'un producte al mateix temps. Aquesta opció permet enriquir la informació que mostra el visor, i a la vegada permet anticipar-se a perills. Es fa referència a producte[\[9\]](#page-60-8) aquell conjunt de dades que estan relacionades a un perill. Es a dir, ´ per les inundacions tenim múltiples productes, des del radar de predicció del centre europeu fins als sensors d'acumulació de pluja de 30 minuts del Servei Meteorològic de Catalunya (SMC).

La visualització de diversos productes en un mateix instant es fa amb criteri, ja que el visor ha de mostrar-se prou net per interpretar bé les dades. La visió de més d'un producte a la vegada passa a anomenar-se vista.

#### <span id="page-13-1"></span>1.5.3 Component gestor d'alertes

La gestió d'alertes és l'altre component d'Argos que conforma la gestió de riscs. Per una banda, hi ha la detecció d'alertes i per l'altra banda, la notificació d'alertes.

Per tal de detectar una alerta, Argos aplica uns llindars als seus productes. Segons una sèrie de mètriques segons si es tracta d'un sensor de camp o un avís, es limiten uns llindars per marcar l'inici d'una alerta. Per exemple, pel producte d'Acumulació de pluja de 30 min de l'SMC, es determina una alerta per acumulacions de més de 10, 20 i 30 mm, alerta baixa, mitjana i alta. Per cada producte, s'apliquen uns llindars segons les seves característiques.

A l'hora de notificar una alerta, l'aplicació funciona a partir dels llindars prèviament assignats a diferents productes. Segons la selecció de cada usuari, Argos enviarà una notificació al correu o un SMS al telèfon introduït. Per exemple, l'usuari 1 rebrà un correu quan l'alerta mitjana per acumulació de pluja de 30 min se sobrepassi.

#### <span id="page-13-2"></span>1.5.4 Factors a cobrir

Els components descrits proporcionen una eina útil en la gestió de riscs, amb la capacitat d'analitzar m´es productes en un mateix instant i la capacitat de gestionar les alertes segons uns llindars establerts. Però en el cas de la visualització de més d'un producte en un mateix instant, en la majoria de casos hi ha un temps d'espera per la visualització i interacció amb les dades no desitjada. Això fa que, hi hagi l'oportunitat d'aplicar capes vectorials en la càrrega de dades per aconseguir una interacció més eficient i nítida per l'usuari. Malgrat que sigui un factor a cobrir, en aquest projecte no ens centrarem en aquest factor.

Per altra banda, la selecció d'uns llindars precisos per l'ús de l'eina es dificulta, ja que hi ha molts productes i diversos a aplicar un llindar, i la relació entre l'impacte d'un episodi meteorològic i els llindars aplicats és una decisió crítica i puntual. Per tant, cal desenvolupar un visor on s'identifiquen aquestes oportunitats:

- Capacitat d'an`alisi d'un episodi concret: Si hi ha la possibilitat de poder obtenir les dades quan hi va haver un episodi meteorològic concret es pot analitzar el funcionament de l'eina que s'ha fet. També permet analitzar la previsió meteorol`ogica que hi va haver i, per tant, la fiabilitat dels algoritmes de l'eina a l'hora de prevenir alertes.
- Calibració dels llindars d'alertes: Argos alerta en diversos punts si alguns llindars se superen. Si es pot visualitzar dades passades, permetr`a configurar aquests llindars amb molta més precisió. Es pot donar el cas que un llindar d'un pluvi`ometre estigui configurat a 20 mm i s'alerti d'aquest fenomen amb massa precocitat. Un organisme que pot tenir les 24 hores d'un dia un tècnic en guàrdia no li és imprescindible aquesta calibració, però un ajuntament que no té tan personal, li permetrà gestionar les alertes amb molta més precisió.

La capacitat d'anàlisi d'un episodi concret, com la calibració dels llindars d'alertes fan que molts clients converteixin aquesta millora del software en una necessitat.

Per realitzar aquesta millora de software ens basem en les idees prèvies del Wi-Cast, però partint de les tecnologies que s'empren a Argos. S'aconseguirà la visualitzaci´o d'aquestes dades seguint l'estil existent, un visor especialment per dades històriques.

## <span id="page-14-0"></span>1.6 Metodologia

La dimensió i complexitat del projecte demana coordinació entre els membres de l'equip, que significa que es requereix una comunicació regular. S'utilitzaran eines de seguiment que aconseguiran que hi hagi una coordinació entre els actors implicats en el projecte.

Al llarg del grau han destacat dues metodologies que tenen força pes [\[10\]](#page-60-9). En primer lloc, hi ha la metodologia Waterfall que consisteix a planificar el projecte una vegada ja s'ha pactat el que s'entregarà. Permet mesurar el progrés més fàcilment i es destaca una bona documentació tècnica. Per altra banda, apareix la metodologia Agile, que dona importància a la comunicació entre tots els actors implicats, la documentació no té molt pes i se centra a oferir un producte funcional tan aviat com es pugui.

Se seguirà una metodologia Agile, ja que se seguirà una metodologia iterativa incremental. Consistirà a dividir el projecte en diverses tasques més simples en una estructura similar, que s'anomenaran iteracions. Aquestes aniran incorporant de forma incremental els petits canvis fins a obtenir una solució funcional.

Pel projecte és important seguir una metodologia Agile, perquè el client demana provar el visor en un cert temps. A m´es, s'espera que m´es endavant s'hi afegeixin nous tipus de dades i m´es funcionalitats, per tant, es vol aconseguir un producte funcional abans d'implementar aquest visor amb totes les seves funcionalitats. A més, seguint aquesta metodologia es pot tenir un contacte constant entre els membres de l'equip i el client per anar definint el producte final que el client desitja.

A cada iteració hi haurà una etapa d'anàlisi, disseny, desenvolupament i validació. Les fases d'an`alisi i disseny hi treballen tant el product owner com els desenvolupadors, mentre que l'etapa de desenvolupament s'hi encarrega els desenvolupadors i la de validació el product owner. A partir d'aquesta metodologia de treball es pretén aconseguir la satisfacció dels clients.

Cada iteració dura un mes on es du a terme una reunió setmanal amb el product owner per fer el seguiment de la iteració. Diàriament, els desenvolupadors mantenen contacte per tal de realitzar l'etapa de desenvolupament correctament.

Aprofitant aquesta metodologia podem assolir un producte funcional i escalable al mateix temps en un període relativament curt de temps.

Les eines que se seguiran per desenvolupar el projecte aplicant la metodologia esmentada són les següents:

- Jira: Compresa pel grup Atlassian, desenvolupadors d'eines que encaixen amb la metodologia Agile, Jira és una eina software dissenyada per la gestió de projectes i el seguiment de tasques. Permet especificar amb precisió les tasques a realitzar, assignant-hi una data l´ımit o prioritats segons el tipus de tasca.
- Git: Sistema de control de versions per optimitzar el flux de treball. S'utilitzarà la interfície gràfica Bitbucket per poder gestionar les diverses iteracions i millores del projecte.
- **TeamCity**: Eina que permet la integració contínua[\[11\]](#page-60-10) dels canvis que es faran al codi del projecte. De manera autom`atica s'integraran les millores dels diferents desenvolupadors dins del projecte.
- Confluence: Eina molt útil per oferir als clients una documentació del projecte i tamb´e una guia d'usuari on consultar les diferents funcionalitats d'aquest.
- Overleaf: Eina col·laborativa per crear i publicar documents en LATEX. El treball es documentarà a través d'aquesta eina, que ens ajudarà entre moltes altres funcionalitats, a portar una revisió dels canvis realitzats i poder accedir als mateixos des de qualsevol lloc.

## <span id="page-16-0"></span>2 Punt de partida

En aquest apartat s'analitza quin és el punt de partida del projecte. En primer lloc, s'analitzarà els actors principals del projecte i quins són els seus interessos, després s'exposaran els objectius del projecte dins de la plataforma i també es mostrarà la visi´o general de l'arquitectura del sistema. Posteriorment, s'analitzaran les tecnologies implicades i s'identificaran els riscs que comporta dur a terme el projecte.

## <span id="page-16-1"></span>2.1 Parts interessades

Durant el desenvolupament i una vegada acabat el treball, hi ha diversos stakeholders, siguin actors interessats, beneficiats o afectats en la correcta finalització d'aquest. Tot seguit s'identifiquen aquestes parts.

- HYDS: Empresa dedicada a oferir solucions innovadores dins del marc de la hidrometeorologia. Se centra en el desenvolupament de sistemes en gestió de riscs, on Argos és l'aplicació més completa. Li interessa que els clients puguin accedir a dades històriques per poder analitzar episodis meteorològics del passat i així fer una gestió de riscs més precisa. També contribueix en el desenvolupament de les MH-EWF permetent millorar les capacitats sobre l'actual estat de l'art.
- CECAT: El Centre de Coordinació Operativa de Catalunya vetlla per la bona gestió de les emergències a través de la coordinació dels diferents cossos involucrats en la resolució de situacions en el que calgui activar un pla d'emergències. Es el principal usuari d'Argos i col·laborador estret. El seu rol consisteix a utilitzar la millora de l'aplicaci´o Argos per analitzar i estudiar els anteriors episodis meteorològics per estar més preparats per fer front als nous que vindran. Els interessa poder accedir a les dades de com més productes millor per tal de poder fer una anàlisi completa.
- Altres clients de HYDS: Hi ha altres clients de HYDS que fan ús d'Argos. Malgrat que no siguin els principals usuaris del servei, també han de fer front a la gestió d'emergències meteorològiques en altres territoris. Tots aquests usuaris utilitzaran l'aplicació per analitzar i fer front a futurs episodis amb més eficiència.
- ACA, ARANTEC, CHE, AEMET, SMC: Són acrònims per fer referència a algunes de les empreses que proporcionen dades a Argos. Des de l'Agència Catalana de l'Aigua (ACA) fins al Servei meteorològic de Catalunya (SMC) ens proveeixen de dades per omplir d'informació el visor històric. A HYDS li interessa rebre totes aquestes dades d'una mateixa manera, però no sempre és així.
- Desenvolupadors de HYDS: El conjunt de membres de l'equip de desenvo-

lupadors de HYDS es responsabilitzaran dels passos a seguir en el projecte, ja que produirà canvis en el software existent. Tant el Rafael Sánchez-Diezma, com el Xavier Llort dirigeixen l'equip que implementar`a aquests canvis.

- Desenvolupador del TFG: En aquest cas Marc Crespo Hernàndez, s'encarregarà de documentar la memòria del treball de desenvolupar aquest projecte.
- Director del TFG: El director Rafael Sánchez Diezma Guijarro és CEO de HYDS i doctorat per la Universitat Polit`ecnica de Catalunya. S'encarregar`a de portar el projecte en bona direcció.
- Ponent del TFG: El ponent René Serral Gracià és professor adjunt de la Universitat Politècnica de Catalunya. La seva funció serà supervisar el treball i ajustar-lo a les demandes de la Facultat d'Informàtica de Barcelona.

## <span id="page-17-0"></span>2.2 Objectius

Una vegada identificades les parts interessades es fa més fàcil extreure els objectius d'aquest projecte, on s'identifica que l'objectiu principal d'aquest ´es desenvolupar una eina que permeti la visualització de dades espai temporals hidrometeorològiques. Tot seguit aquesta idea es divideix en objectius més detallats.

- $\bullet$  Desenvolupament d'una solució funcional: És essencial poder obtenir una solució que sigui funcional, i que garanteixi la satisfacció de l'usuari. Per aconseguir-ho aquesta solució ha de garantir diversos punts:
	- Permetre als usuaris visualitzar les dades d'una manera usable. Cal mantenir la usabilitat que té Argos, que és la que gaudeixen els usuaris actualment.
	- $-$  Permetre una fàcil accessibilitat a les dades. Mitjançant un menú desplegable, els usuaris no han de tenir dificultats per visualitzar les dades que desitgin.
	- $-$  Permetre als usuaris una clara diferenciació de les dades temporals. L'usuari ha de ser conscient en tot moment en quin moment del temps està visualitzant les dades. Mitjançant un fris cronològic o un calendari s'aconseguirà aquest objectiu.
	- Permetre als usuaris una clara diferenciaci´o de les dades espacials. Seguint amb la línia anterior, l'usuari ha de saber de quin lloc està veient les dades. A través del visor, com ja fa Argos s'aconseguirà aquest objectiu.
- Desenvolupament d'una solució escalable: El projecte serà la primera versió d'una eina capaç de visualitzar aquestes dades. Per tant, ha de permetre que es vagin introduint noves millores a les existents en un futur.

#### <span id="page-18-0"></span>2.3 Visió general de l'arquitectura

Una vegada vists els objectius cal conèixer la visió general de l'arquitectura de la qual es parteix. Argos utilitza dades externes per poder aplicar la seva lògica per mostrar-nos les dades que volem veure. A la figura [3](#page-18-1) es mostra un diagrama bàsic on s'aprecia la interacció entre els diferents components.

<span id="page-18-1"></span>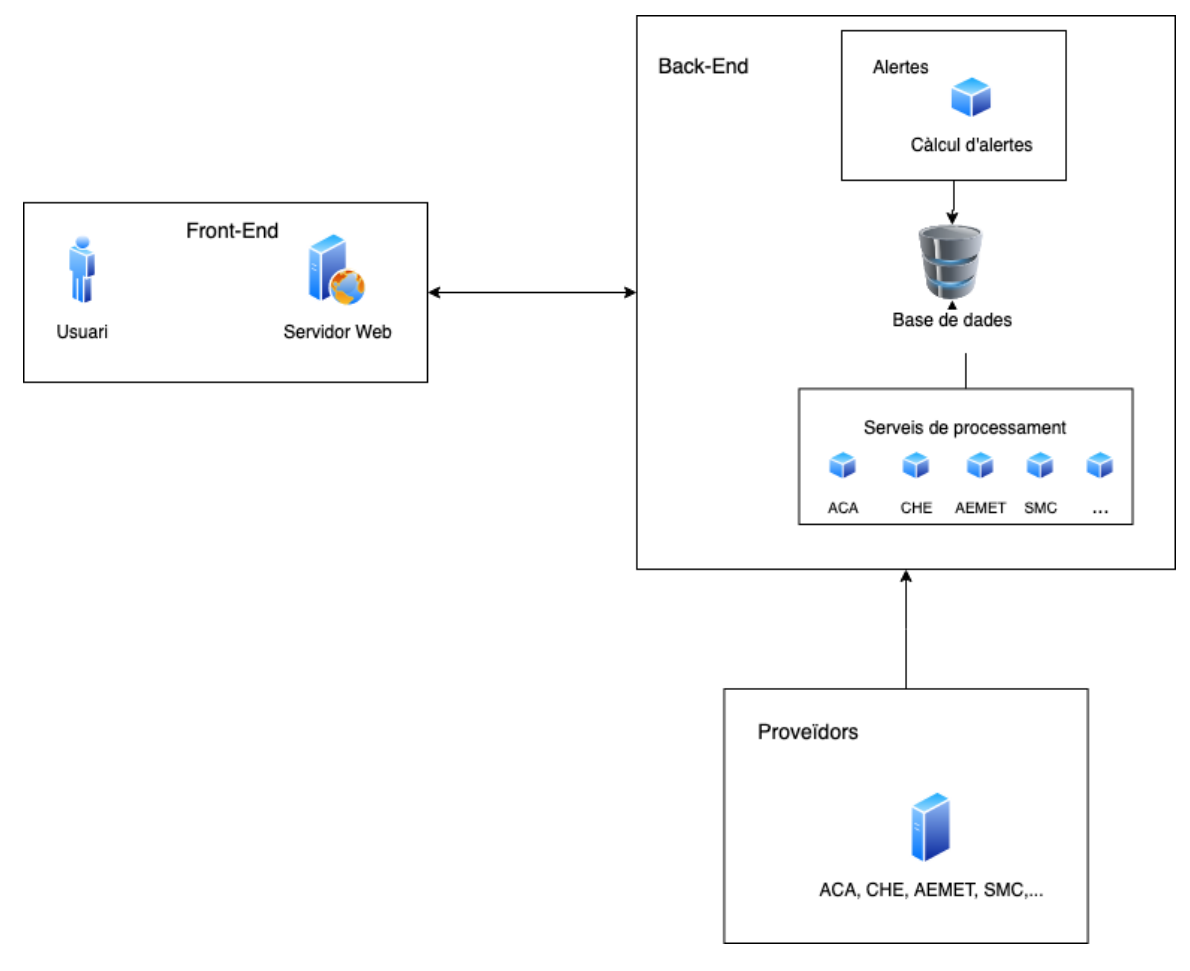

Figura 3: Diagrama de l'arquitectura d'Argos

Es poden diferenciar tres parts, els proveïdors que utilitza l'aplicació, el back-End i el front-End.

En primer lloc, trobem els prove¨ıdors que proporcionen les dades a Argos, tant l'ACA, la CHE, AEMET, SMC o l'ARANTEC entre molts d'altres, doten a Argos d'informació. Tots aquests proveïdors utilitzen protocols diferents per fer arribar les dades al back-End.

En segon lloc, trobem el back-End, responsable dels procediments i operacions previs a fer arribar la informació al front-End. En primer lloc, trobem els serveis de processament, on cada un d'ells s'encarrega de traduir les dades d'un proveïdor en concret. Una vegada interpretades les dades, les envia a la base dades. Després hi trobem el sistema d'alertes on calcula les alertes segons les dades que hagin arribat a la base de dades.

Finalment, el front-End és l'encarregat de mostrar l'aplicació a l'usuari perquè sigui capaç d'interaccionar amb ella. S'utilitza el patró de disseny de software MVC (Model, Vista, Controlador) on cada part compleix un rol. En el cas del model, s'encarrega de definir l'estructura de les dades, la vista s'encarrega del disseny i la presentació de cara a l'usuari (User Interface), mentre que el controlador encamina totes les peticions que li demana l'usuari.

## <span id="page-19-0"></span>2.4 Tecnologies implicades

Aquesta secci´o posa el focus a les tecnologies implicades al projecte. S'exposaran segons les diferents parts del sistema.

#### Base de dades

El sistema compta amb PostGis, l'extensi´o de la base de dades relacional orientada a objectes PostgreSQL. S'utilitza aquesta extensió perquè permet afegir suport per  $\omega$ bjectes geogràfics i executar consultes sobre aquests objectes en SQL en notació JSON. Cosa que ens permet una gran flexibilitat i ens proporciona les eines necessàries per poder emmagatzemar les dades espacials. A m´es aporta un rendiment superior a altres competidors i té força facilitat per integrar-se amb la llibreria GeoServer.

Malgrat que GeoServer no sigui una tecnologia estrictament lligada a la base dades, i sigui un servidor de codi obert, s'inclou aquí perquè té molta sinergia entre la base de dades PostGis. Aquest servidor basat en mapes, permet visualitzar i editar dades geoespacials, fet que facilita representar les dades a un mapa. El fet de tenir un gran suport de la comunitat, facilita la seva manipulació.

#### Aplicació web

L'aplicació web es nodreix de diverses tecnologies, hi consta un IDE, els llenguatges de programació i les llibreries que s'utilitzen.

Pel que fa a l'entorn integrat de desenvolupament (IDE) s'utilitza el Visual Studio.  $\hat{E}$ s ideal per crear grans aplicacions on compta amb una sèrie d'avantatges:

- Suport d'amplis llenguatges de programació
- Capacitat d'autocompletar el codi
- Facilitat en introduir llibreries externes
- $\bullet$  Seguiment detallat dels erros de compilació i de sintaxi.

• Eina avançada de cerca de codi

El  $C#$  és un dels llenguatges de programació que s'utilitza. És el més utilitzat dins del patr´o MVC, est`a perfectament integrat dins l'entorn de desenvolupament i pensat en l'orientació a objectes. El Javascript és un dels altres llenguatges de programació utilitzats, és molt lleuger amb una ràpida compilació i permet gestionar fàcilment les dades a mostrar. Se li afegeixen la llibreria Bootstrap per facilitar l'aplicació d'estils a les vistes. Finalment, cshtml i scss són els altres llenguatges utilitzats. Són l'última capa de la vista on conformen el UI. El cshtml ´es una barreja del c amb l'html, que permet fer refer`encia a objectes a mostrar. I el scss aporta els estils a la vista per fer agradable l'experiència de l'usuari.

## <span id="page-20-0"></span>2.5 Riscs

Una vegada conegut els factors a cobrir cal considerar els obstacles i riscos que es poden trobar per poder definir bé la gestió del projecte. S'han de contemplar tots els riscos que poden sorgir durant l'especificació i desenvolupament del projecte. Així podem prevenir-los i fer-hi front si succeeixen.

- Gestió del temps: Existeix una data d'entrega fixada imposada per la facultat. Es un risc no gestionar el temps adequadament, ja que en ser un projecte que ´ hi ha diversos actors implicats, el desenvolupament del projecte surt afectat si hi ha alguna complicació d'aquests actors. S'ha de fer una bona planificació del projecte sense obviar els actors implicats.
- Falta d'experiència: Al llarg del grau s'han acomplert projectes que tenen algun denominador comú amb el projecte actual. Tot i això, aquest projecte és de dimensions m´es grans i es presentaran reptes en el que no m'hi he enfrontat mai. Les tecnologies que s'utilitzen per dur a terme el projecte no hi estic del tot acostumat, encara que per sort hi haur`a membres de l'equip que em donaran un cop de mà.
- Acoblament del projecte a l'aplicació web: La magnitud del projecte  $\acute{e}$ s força gran i poden haver-hi problemes a l'acoblament de l'aplicació existent. Sobretot per part del back-End, que s'haurà d'emmagatzemar moltes més dades.

## <span id="page-21-0"></span>3 Gestió

Una correcta gestió dels recursos determina l'èxit d'un projecte. Per això, es fa una gestió temporal, econòmica i sostenible per garantir la viabilitat del projecte.

## <span id="page-21-1"></span>3.1 Planificació temporal

La planificació temporal és una de les tasques més importants d'un projecte, i encara agafa més protagonisme quan el projecte té una data límit. En aquest cas concret el projecte té una data d'inici, el 21 de febrer de 2022 amb la presentació de la gestió del projecte; i una data final, el 28 de juny, amb la defensa del treball.

La primera fase de l'elaboració del treball consisteix en el plantejament de la planificació, la documentació inicial, que correspon amb el curs de gestió de projectes i la primera fase de la metodologia Agile, la inception. Aquesta fase comprendr`a des de l'inici del projecte, 21 de febrer, fins al 21 de març de 2022, amb la finalització del curs de gestió de projectes.

Del 21 de març fins al 13 de juny de 2022 es treballarà amb la segona fase. Comprendrà tot el desenvolupament del projecte, on es dissenyarà, implementarà i es faran les respectives proves. Aquesta fase, com és la més extensa estarà dividida en diverses iteracions que permetran portar un millor control de l'estat del projecte.

Finalment, del 13 de juny fins a la setmana del 27 de juny, es realitzarà la tercera i última fase del projecte. Aquesta fase consistirà en la redacció de la documentació final i la preparació de la defensa davant del tribunal. Aquesta etapa és la més curta perqu`e durant les altres fases s'ha anat documentant el seguiment del desenvolupament.

Malgrat que hi hagi assignada una data a les fases del treball, poden variar segons les circumstàncies que poden succeir. Seguint amb aquesta línia, la dedicació d'hores de cada fase pot variar. Per exemple, a la primera etapa, que es comptabilitza una c`arrega de treball de 120 hores, pot incloure alguna tasca de la segona fase que consta de 345 hores; o l'última etapa, que té una previsió de 60 hores, podria absorbir algunes hores d'alguna tasca de la fase 2.

Amb aquesta estimació, el treball constarà d'un total de 540 hores. Com s'ha esmentat en els anteriors punts, durant el desenvolupament del treball poden aparèixer obstacles, fet que podrà fer variar l'estimació d'hores. Finalment per a finalitzar l'estimació s'inclou una taula amb les dades estimades de cada fase que s'ha definit.

#### <span id="page-21-2"></span>3.1.1 Planificació de les tasques

Per descriure les tasques que es duran a terme, s'han definit segons la funció dins del projecte. En primer lloc, s'anomenaran les tasques de gestió i planificació del projecte, després les tasques de desenvolupament i finalment les tasques de documentació. Posteriorment, es farà una descripció dels recursos que s'utilitzaran per dur a terme el projecte, tant materials com humans.

Per tal de fer més entenedors els següents apartats per cada tasca s'assignarà un codi per fer-hi referència.

#### Tasques de gestió i planificació

Es defineixen les tasques relacionades amb el disseny i la gestió del projecte, algunes d'aquestes centrades en el moment inicial i d'altres que s'aniran repetint al llarg del desenvolupament. Les tasques es llisten, se li assignen una estimació d'hores i un codi  $(TGX)$  on X és el nombre corresponent a cada tasca, es descriuen i s'anomena alguna possible dependència.

- $TG1$  (15h) Anàlisi i definició de requisits: S'analitzen les funcionalitats necessàries de les que requerirà el projecte, com també les possibles necessitats que podria tenir en un futur.
- $TG2$  (10h) Definició de les tasques: A partir dels requisits que es demanen es defineixen les tasques a desenvolupar. Dependències:  $TGI$
- TG3 (20h) Disseny del visor: Disseny del nou visor, que contindrà els requisits analitzats prèviament. Dependències:  $TG2$
- TG4 (15h) Reunions de seguiment: Reunions de seguiment del projecte. Setmanalment es realitzaran reunions amb el director del treball per supervisar el seu estat.

#### Tasques de desenvolupament

Les tasques de desenvolupament contindran totes aquelles tasques que es dediquin a la implementació de les funcionalitats. Com anteriorment, es llisten, se li assignen una estimació d'hores i un codi (TIX), on X és el nombre corresponent a la tasca, es descriuen i s'anomena alguna possible dependència.

- TI1 (20h) Anàlisi i aprenentatges de les tecnologies: Anàlisi de les tecnologies que serviran per dur a terme el projecte, com tamb´e el seu posterior aprenentatge.
- TI2 (10h) Configuració de les tecnologies: Una vegada s'ha aprés les tecnologies que s'utilitzaran per dur a terme el projecte es configuren segons les necessitats. Dependències: TI1, TG2
- TI3 (35h) Proves amb els primers dissenys: Es realitzen les primeres proves amb les primeres versions del visor, consistirà d'un procés iteratiu. Dependències: TI2, TG3
- TI4 (40h) Configuració de l'entorn (classes, extracció funcions comunes): Una vegada realitzades les proves amb els primers dissenys, es prepara l'entorn amb l'extracció de funcions comunes que s'utilitzaran en ambdós visors. També es defineixen les noves classes que faran falta. Dependències: TI3
- TI5 (40h) Encaix del projecte a Argos amb dades a temps real: Una vegada feta la configuraci´o de l'entorn, s'adapta el prototip amb les dades de temps real. Dependències:  $TI4$
- TI6 (50h) Implementació del disseny del visor (Fase 1): S'implementa el visor una vegada ja s'ha fet encaixar amb les dades a temps real. Dependències: TI5
- TI7 (50h) Integració amb dades històriques (Fase 2): S'implementa nous controladors, vistes i DTOs per poder integrar el concepte episodi i el tipus de dades històriques adequadament. Dependències: TI6
- TI8 (40h) Implementació accés a les dades històriques: Una vegada s'ha implementat tot el que cal per integrar les dades històriques, s'implementa l'accés a aquestes dades. Dependències: TI7
- TI9  $(35h)$  Test projecte : Es realitzen totes les proves necessàries per validar el treball fet, tan funcionalment com eficientment. Dependències: TI8

#### Tasques de documentació

Les tasques de documentació les formen totes aquelles tasques que documentin el treball. Com anteriorment, es llisten, se li assignen una estimació d'hores i un codi (TDX), on X ´es el nombre corresponent a la tasca, es descriuen i s'anomena alguna possible dependència.

- TD1 (25h) Documentació de l'abast i contextualització: Redacció de la primera entrega del curs de la gestió de projectes. Es defineix l'abast i la contextualització del projecte.
- TD2 (15h) Documentació de la planificació temporal: Redacció de la segona entrega del curs de la gestió de projectes. Es defineix la planificació del projecte. Dependències: TD1
- $\bullet$  TD3 (15h) Documentació de la gestió econòmica i la sostenibilitat: Redacció de la tercera entrega del curs de la gestió de projectes. Es fa una estimació del cost i de la sostenibilitat del projecte. Dependències: TD2
- $TD4$  (20h) Documentació final de la gestió del projecte (fase inicial): Redacció de la última entrega del curs de la gestió de projectes. Es posen en comú les anteriors parts i es canvien algunes coses d'acord amb la retrospecció de la tutora de l'assignatura. Dependències: TD3
- TD5 (25h) Documentació de seguiment: Redacció de la documentació de seguiment del projecte mentre s'implementa la solució definida. Dependències: TD4
- TD6 (40h) Documentació final: Redacció del document final a entregar, en forma de memòria del treball final de grau. Dependències: TD5
- TD7 (20h) Documentació presentació final: Preparació de tots els elements per defensar el projecte davant del tribunal. Dependències: TD6

#### <span id="page-24-0"></span>3.1.2 Seguiment de les tasques

Aquest apartat vol representar els canvis que han sorgit en fer l'informe de seguiment, respecte a la planificació inicial. Com és lògic, hi ha hagut canvis en alguna tasca identificada.

Malgrat que cada mes hi ha una iteració on s'incrementen les funcionalitats i s'hi afegeixen les millores al projecte, cada tasca identificada anteriorment no ha estat assignada a una iteració en concret. Això ve atès que les tasques de desenvolupament són prou genèriques i algunes ocupen més d'una iteració. Malgrat aquest apunt, les tasques sí que s'han respectat dins de les tres fases del projecte.

Dins de les tasques de desenvolupament, les primeres dues tasques van ocupar menys temps de l'esperat i es va poder agafar aquest temps per poder avançar en les proves amb els primers dissenys del visor (TI3). Tant aquesta tasca com la següent va ocupar m´es temps de l'esperat a causa de la meticulositat a l'hora de fer el disseny i classificar els m`etodes/funcions a utilitzar. Pel que fa a la tasca (TI5) l'encaix del visor amb dades de temps real es decideix canviar el nom de la tasca per dades de sensors de camp històriques. Pel que fa a la tasca d'implementació del disseny del visor (TI6) ocupa menys temps, ja que la feina feta a la tasca (TI4) va facilitar la implementació.

Actualment, ens trobem en la fase 2 de la implementació del visor (TI7) que consisteix en la integració de dades històriques d'avisos oficials i també, la visualització d'episodis meteorològics concrets. Sembla que aquesta tasca portarà bastant més temps de l'estimat, però com a contrapartida la tasca (TI8) va quedar feta a la tasca (TI6).

Amb la finalització de cada tasca, s'ha adquirit molts coneixements que faciliten la tasca que toca fer a continuació. Aquest aprenentatge incremental fa que cada tasca sigui menys difícil d'assolir.

#### <span id="page-24-1"></span>3.1.3 Recursos

Per dur a terme el projecte són necessaris un seguit de recursos humans i materials. Tot seguit es mostra una taula dels recursos humans identificats on es descriuen les responsabilitats i se li assigna un codi per fer-hi referència posteriorment.

<span id="page-25-1"></span>

| Recurs                                  | Descripció                                                                                                    |
|-----------------------------------------|----------------------------------------------------------------------------------------------------|
| Cap de Projecte (RPCP)                  | Encarregat de tota la gestió del projecte, de<br>comprovar la correcta realització i de realitzar<br>tota la documentació necessària. |
| software<br>de<br>Dissenyador<br>(RPDS) | Encarregat del disseny i estructura del projec<br>te.                                                                                 |
| Enginyer de software (RPES)             | Encarregat de la implementació de les dife-<br>rents tasques.                                                                         |
| Tester (RPT)                            | Encarregat de comprovar que l'eina desenvolu-<br>pada funciona correctament i de la forma es-<br>perada.                              |

Taula 1: Descripció dels recursos humans

Per altra banda, trobem els recursos materials representats en la següent taula, igual que l'anterior, per cada recurs se li assigna un codi i una descripció.

<span id="page-25-2"></span>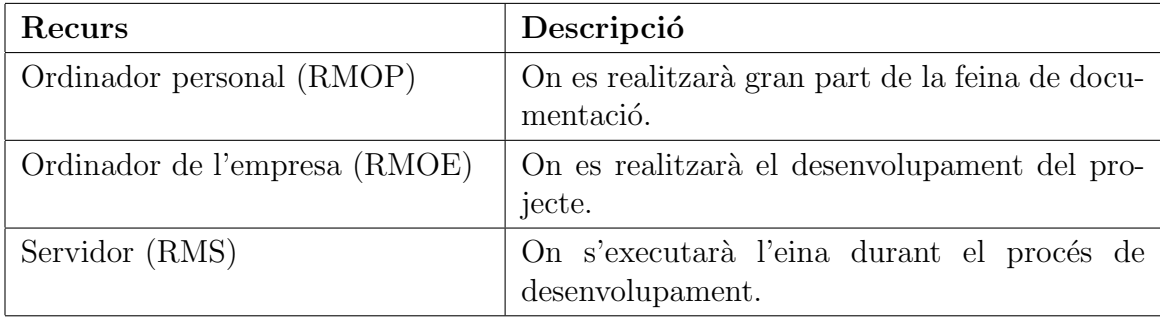

Taula 2: Descripció dels recursos materials

#### <span id="page-25-0"></span>3.1.4 Sumari de les tasques

Per nodrir la planificació temporal del projecte es mostra la taula [3.](#page-26-1) La taula consta del conjunt de tasques a completar amb les seves característiques que s'hauran de fer per completar el projecte.

<span id="page-26-1"></span>

| <b>Tasca</b>            | Duració(h) | Dependències     | Recursos                 |
|-------------------------|------------|------------------|--------------------------|
| TG1                     | 15         |                  | RPCP, RPES, RPDS, RMOE   |
| TG <sub>2</sub>         | 10         | TG1              | RPCP, RPES, RPDS, RMOE   |
| TG3                     | 20         | TG <sub>2</sub>  | RPES, RMOE               |
| $\overline{\text{TG4}}$ | 15         |                  | $\overline{\text{RPCP}}$ |
| TI1                     | 20         |                  | RPDS, RPES, RMOE         |
| TI <sub>2</sub>         | 10         | TI1, TG2         | RPDS, RPES, RMOE         |
| TI3                     | 35         | TI2, TG3         | RPDS, RMOE               |
| TI4                     | 40         | TI <sub>3</sub>  | RPES, RMOE               |
| TI <sub>5</sub>         | 40         | TI4              | RPDS, RPES, RMOE, RMS    |
| TI6                     | 50         | TI <sub>5</sub>  | RPES, RMOE               |
| TI7                     | 50         | TI6              | RPES, RMOE, RMS          |
| TI8                     | 40         | TI7              | RPES, RMOE               |
| TI9                     | 35         | TI8              | RPT, RMOE, RMS           |
| T <sub>D</sub> 1        | 25         | ÷                | RPCP, RMOP               |
| TD <sub>2</sub>         | 15         | T <sub>D</sub> 1 | RPCP, RMOP               |
| TD <sub>3</sub>         | 15         | TD <sub>2</sub>  | RPCP, RMOP               |
| TD4                     | 20         | TD <sub>3</sub>  | RPCP, RMOP               |
| TD <sub>5</sub>         | 25         | TD4              | RPCP, RMOP               |
| TD <sub>6</sub>         | 40         | TD <sub>5</sub>  | RPCP, RMOP               |
| TD7                     | 20         | TD <sub>6</sub>  | RPCP, RMOP               |

Taula 3: Estimació temporal de les tasques

#### <span id="page-26-0"></span>3.1.5 Estimació temporal

Una vegada identificades les tasques i les seves dependències, com també els recursos necessaris, es moment de fer una estimació temporal del projecte. S'ha representat a través d'un diagrama Gantt[\[12\]](#page-60-11) que permetrà saber d'una manera més tangible com es va desenvolupant el treball.

<span id="page-27-0"></span>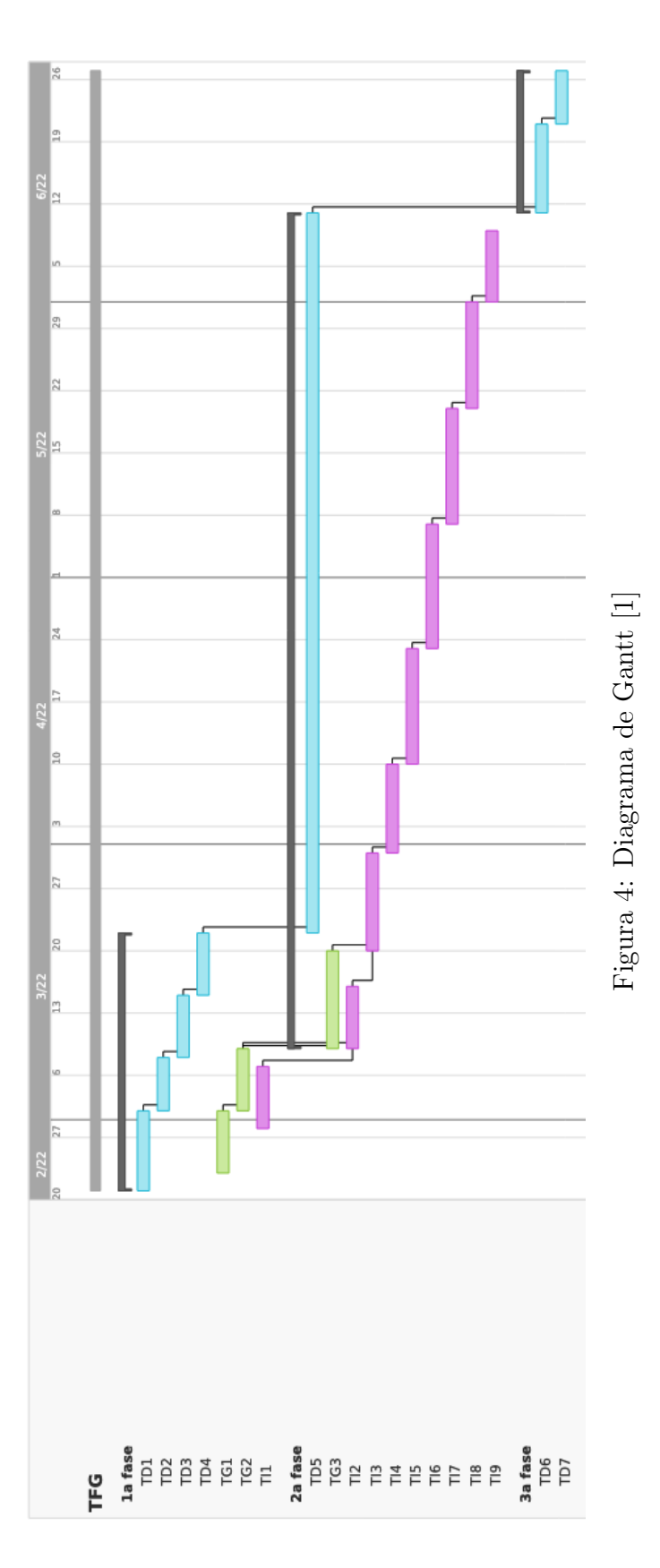

27

#### <span id="page-28-0"></span>3.1.6 Gestió del risc

Durant el desenvolupament del projecte es poden trobar certs obstacles. En aquest apartat es profunditza m´es en la seva probabilitat, l'impacte que pot tenir al projecte i les mesures que es prendran per mitigar el projecte.

- Gestió del temps: És probable que es doni una gestió del temps errònia, com a solució a aquest problema, s'ha fet una previsió del temps elevada, però, així i tot, amb la metodologia Agile, després de cada reunió de seguiment es pot modificar la duració de les tasques.
- $\bullet$  Falta d'experiència: És probable que sorgeixin problemes a causa de la inexperiència, com a solució, es poden dedicar més hores de feina i es pot demanar consell a companys de projecte.
- Acoblament del projecte a l'aplicació web: És probable que fallin altres funcionalitats de l'aplicació web una vegada integrat el nou projecte, tant els companys de projecte, com jo mateix podem dedicar esforços per consolidar l'acoblament a l'aplicació.

## <span id="page-28-1"></span>3.2 Pressupost

La planificació econòmica és el segon aspecte a gestionar. Per traçar una bona planificació econòmica cal valorar tots els costos involucrats en el projecte, siguin humans o materials. A més, cal fer una estimació del cost de contingències per prevenir l'impacte que poden generar els riscs detectats anteriorment. També cal reservar un cost de contingències pels possibles riscs no identificats i així assegurar un pressupost coherent amb el projecte.

#### <span id="page-28-2"></span>3.2.1 Costos recursos humans

Encara que aquest projecte el fa una sola persona, s'ha de comptar tots els rols necessaris per completar cada tasca. D'aquesta manera es poden obtenir uns pressupostos ajustats a una situaci´o on cada rol l'executi una persona diferent. Es compta amb un cap de projecte, un dissenyador de software, un enginyer de software i un tester. Una vegada identificats els rols necessaris, cal identificar el salari de cada rol determinat en  $\epsilon$ /hora [\[13\]](#page-60-12). A la taula [4](#page-29-1) es mostra per cada rol un codi per identificar-lo, el salari net i el salari brut (multiplicat per 1,3 per tenir en compte el cost de la seguretat social).

<span id="page-29-1"></span>

| Rol                     | Codi        |       | Salari net   Salari brut |
|-------------------------|-------------|-------|--------------------------|
| Cap de Projecte         | <b>RHCP</b> | 17.31 | 22,51                    |
| Dissenyador de software | <b>RHDS</b> | 19,76 | 25,69                    |
| Enginyer de software    | <b>RHES</b> | 16,85 | 21,91                    |
| Tester                  | <b>RHT</b>  | 13,21 | 17.18                    |

Taula 4: Sou dels rols que desenvolupen el projecte

Una vegada coneguda la informació, a la taula [5](#page-29-2) es divideixen les hores de cada tasca segons el rol encarregat de complir les tasques determinades a la taula [3.](#page-26-1) D'aquesta manera s'aconsegueix tenir una estimació del cost de recursos humans.

<span id="page-29-2"></span>

| <b>Tasca</b>     | Hores totals | <b>RHCP</b>    | <b>RHDS</b>    | <b>RHES</b>    | <b>RHT</b>     | Cost total |
|------------------|--------------|----------------|----------------|----------------|----------------|------------|
| TG1              | 15           | 10             | $\overline{5}$ |                |                | 353,55     |
| TG <sub>2</sub>  | 10           | $\overline{5}$ | $\overline{5}$ |                |                | 241        |
| TG3              | 20           |                | 15             | $\overline{5}$ |                | 494,9      |
| $\rm TG4$        | 15           | 15             |                |                |                | 337,65     |
| TI1              | 20           |                | $\overline{5}$ | 10             | $\overline{5}$ | 433,45     |
| TI <sub>2</sub>  | 10           |                | $\overline{3}$ | 5              | $\overline{2}$ | 220,98     |
| $\rm Tl3$        | 35           |                | 20             | 15             |                | 842,45     |
| TI4              | 40           |                | 10             | 30             |                | 914,2      |
| $\overline{TI5}$ | 40           |                | 10             | 20             | 10             | 866,9      |
| TI6              | $50\,$       |                | 10             | 40             |                | 1.133,3    |
| TI7              | $50\,$       |                | 20             | 30             |                | 1.171,1    |
| $\rm TI8$        | 40           |                | $\overline{5}$ | $30\,$         | $\overline{5}$ | 871,65     |
| TI9              | 35           |                |                |                | 35             | 601,3      |
| TD1              | 25           | 25             |                |                |                | 562,75     |
| TD <sub>2</sub>  | $15\,$       | 15             |                |                |                | 337,65     |
| TD <sub>3</sub>  | 15           | 15             |                |                |                | 337,65     |
| TD4              | 20           | 20             |                |                |                | 450,2      |
| TD <sub>5</sub>  | 25           | 25             |                |                |                | 562,75     |
| TD <sub>6</sub>  | 40           | 40             |                |                |                | 900,4      |
| TD7              | $20\,$       | 20             |                |                |                | 450,2      |
| <b>Total</b>     | 540          |                |                |                |                | 12.084,03  |

Taula 5: Pressupost dels recursos humans segons les tasques i rols

#### <span id="page-29-0"></span>3.2.2 Costos recursos materials

Una altra despesa important dins dels pressuposts és la dels recursos materials. Com s'ha comentat anteriorment, el projecte el desenvolupa una persona i aquesta, executa

diferents rols. S'identifiquen tres recursos que fan falta per dur a terme el projecte, un ordinador personal per documentar el projecte, un ordinador prou potent per treballar en el nou visor i un servidor per executar el visor. Per determinar el cost amb precisió, cal saber les amortitzacions de cada element a través de la següent fórmula:

$$
\frac{c}{v * d * h} * p \tag{1}
$$

 $c = Cost(\epsilon)$ 

 $v = Vida$  útil(anys)

 $d =$ Dies laborals a l'any

 $h =$ Dedicació diària(hores)

 $p = Duració del projecte(hores)$ 

En aplicar la fórmula es té en compte que hi ha 1800 hores laborals a l'any [\[14\]](#page-60-13), hi ha una dedicació diària de 8 hores i la duració total del projecte és de 540 hores. Per tant, el cost dels recursos materials es mostren a la taula [6.](#page-30-1)

<span id="page-30-1"></span>

| Recurs              | Preu | Vida útil(anys) | Amortització |
|---------------------|------|-----------------|--------------|
| Ordinador personal  | 1000 |                 |              |
| Ordinador d'empresa | 1000 |                 | 50           |
| Servidor            | 8000 |                 | 200          |
| Cost total          | 0000 |                 | 300          |

Taula 6: Càlcul del pressupost dels recursos materials

Finalment, cal mencionar que les eines software que s'utilitzen són de codi obert i, per tant, gratu¨ıtes. No obstant aix`o, pot ser que al llarg del desenvolupament del projecte s'empri alguna eina que pugui suposar un cost addicional. Tot i això, aquest punt ja està contemplat en el punt posterior de contingències.

#### <span id="page-30-0"></span>3.2.3 Costos de les contingències

Una vegada analitzats els costs humans i materials, és necessari considerar els costs de contingència, és a dir, aquell percentatge fix que s'afegeix al pressupost obtingut per prevenir possibles obstacles que no s'han identificat. En els projectes d'inform`atica aquest percentatge fluctua entre el 10 i el 20% [\[15\]](#page-60-14) partint d'aquí, fixarem en un 15% el percentatge, ja que el projecte ´es prou innovador i ens podrem trobar amb certs riscs que no s'han identificat a causa de la inexperiència. Aquesta informació es veu reflectida a la taula [7.](#page-31-2)

<span id="page-31-2"></span>

| Tipus de cost      | $\cos t$  | Contingència   Cost final |           |
|--------------------|-----------|---------------------------|-----------|
| Recursos humans    | 12.084,03 | 15.                       | 13.896,63 |
| Recursos materials | 10.000    | 15                        | 11.500    |

Taula 7: Càlcul del pressupost de contingència

#### <span id="page-31-0"></span>3.2.4 Costos d'imprevistos

Per aprofundir en els costs del projecte cal comptar amb els riscs que s'havien identificat i en el cost que tenen fer-hi front. A l'apartat [3.2.6](#page-32-0) destaquen tres possibles obstacles. La gestió del temps, la falta d'experiència i l'acoblament del projecte a l'aplicació web. S'ha realitzat una bona planificació temporal, per tant, sembla més improbable que passi una mala gestió del temps, que un problema per falta d'experiència. L'acoblament del projecte acostuma a generar dificultats, per això, es conta amb la mateixa probabilitat que el risc per falta d'experiència. La taula [8](#page-31-3) ho detalla. El cost que té cada imprevist és definit pel temps que s'ha de dedicar per solucionarho pel rol que ha de solucionar el punt. En el primer cas és el cap de projecte i en els següents casos l'enginyer de software.

<span id="page-31-3"></span>

| ${\rm Ric}$                               | Probabilitat | <b>Temps</b> | $\rm Cost$ |
|-------------------------------------------|--------------|--------------|------------|
| Gestió del temps                          | 20           | 10           | 45,02      |
| Falta d'experiència                       | 40           | 25           | 219.1      |
| Acoblament del projecte a l'aplicació web | 40           | 35           | 306,74     |
| Total                                     |              |              | 570,86     |

Taula 8: Càlcul del pressupost dels costos dels imprevists

#### <span id="page-31-1"></span>3.2.5 Costos totals

<span id="page-31-4"></span>Per finalitzar el càlcul dels costos, s'adjunta la taula [9](#page-31-4) que agrupa tots els costs segons el tipus i el seu respectiu valor comptant amb les contingències. També s'adjunta el pressupost total sense imprevists i amb imprevists.

| Tipus de costs       | Cost amb contingencies |
|----------------------|------------------------|
| Recursos humans      | 13.896,63              |
| Recursos materials   | 11.500                 |
| Total                | 25.396,63              |
| Imprevists           | 570,86                 |
| Total amb imprevists | 25.967,49              |

Taula 9: Pressupost final

#### <span id="page-32-0"></span>3.2.6 Control de gestió

Amb l'objectiu de controlar les desviacions que poden aparèixer durant el projecte, s'ha de definir uns certs mecanismes de control per garantir un bon control. Durant el desenvolupament del projecte s'hauran d'actualitzar per seguir amb un cert control. Les principals mètriques per garantir el correcte control de costos són les següents:

• Desviació de cost per les hores consumides per tasca:

 $(Hores \; estimates - Hores \; reals) * Cost \; real$ 

• Desviació d'hores consumides per tasca:

 $(Hores \; estimates - Hores \; reals) * Cost \; estimate$ 

• Desviació dels costs en recursos humans per tasca:

 $(Cost \; estimate - Cost \; real) * Hores \; reals$ 

 $\bullet$  Desviació total dels costs de recursos humans:

 $Cost$  recursos humans estimat  $-$  Cost recursos humans reals

• Desviació total dels cots de recursos materials:

 $Cost$  recursos materials estimat  $-$  Cost recursos materials reals

• Desviació total dels costs imprevists:

 $Cost\;imprevists\;estimat\; -\; Cost\;imprevists\; real$ 

 $\bullet$  Desviació total d'hores:

Hores totals estimades − Hores totals reals

 $\bullet$  Desviació total dels costs:

 $Cost$  total estimat  $-$  Cost total reals

#### <span id="page-32-1"></span>3.3 Sostenibilitat

La sostenibilitat és el tercer i últim punt a gestionar. Per tal de valorar la sostenibilitat del projecte s'ha realitzat una autoavaluació d'una enquesta i una avaluació de l'impacte ambiental, social i econòmic que té el projecte.

#### <span id="page-33-0"></span>3.3.1 Autoavaluació

Una vegada realitzada l'enquesta sobre els coneixements sobre la sostenibilitat en diferents àmbits he vist que destaquen tres àmbits respecte a la resta: el mediambiental, l'econòmic i el social. Malgrat que siguin tres camps que puguin semblar molt diferents, tenen molta relació entre ells. Així que és important no descuidar cap dels tres principals `ambits dins la sostenibilitat.

En la dimensió mediambiental, cal fer èmfasi a dir que és perjudicial per a la natura, que són els residus hardware. Aquest problema és provocat pel ràpid desús que li donem als residus hardware, l'obsolescència i la ràpida millora de models hardware fan que un hardware esdevingui en desús amb molta facilitat. Com a professionals en aquest sector hem de ser conscients d'aquesta problem`atica quan es desenvolupin nous programes o a fer-ne servir.

A la part de la dimensió social, cal ser conscients de l'amplitud i de la importància que tenen els col·lectius vulnerables, i a partir d'aquest exercici, dur a terme programes o utilitzar programes que siguin inclusius en la màxima possible dins d'aquests col·lectius. D'aquesta manera un s'assegura de proporcionar un software `etic, transparent i accessible.

Pel que fa a la dimensió econòmica, s'ha reflexionat en la importància de l'aprofitament de les hores invertides en el desenvolupament de projectes i, per tant, en els recursos humans que hi han col·laborat. Si es dona pes al manteniment i millora de projectes, pot ajudar a facilitar la feina a organitzacions sense poder econ`omic.

Finalment, m'agradaria remarcar l'ODS, l'agenda que agrupa objectius transversals de diferents àmbits de la sostenibilitat i fa que el conjunt d'aquesta tingui coherència i una ruta a seguir.

#### <span id="page-33-1"></span>3.3.2 Dimensió ambiental

#### Has estimat l'impacte ambiental que tindrà la realització del projecte?

En el cas d'aquest projecte, l'impacte ambiental que tindrà el projecte serà baixa, ja que els recursos utilitzats s´on dos ordinadors i un servidor. De totes maneres no he realitzat cap c`alcul per determinar l'impacte ambiental que pot tenir aquest projecte.

#### T'has plantejat minimitzar-ne l'impacte, per exemple, reutilitzant recursos?

De fet, l'ordinador personal ja fa temps que l'utilitzo i l'ordinador de l'empresa ha estat reutilitzat. Seguint amb la mateixa l´ınia, el servidor que es fa servir per al projecte tamb´e s'usa en altres projectes dins de l'empresa.

#### Cóm es resol actualment el problema que vols abordar (estat de l'art)?,

#### i. En què millorarà ambientalment la teva solució respecte a les existents?

Actualment, el resultat que es vol abordar és de difícil solució, s'ha de buscar dada a dada diferents p`agines per buscar els valors concrets d'un dia en concret. El fet d'existir la solució ja millora de per si ambientalment, ja que proporciona dades per poder fer fronts a episodis meteorològics.

#### <span id="page-34-0"></span>3.3.3 Dimensió social

#### Què creus que t'aportarà a nivell personal la realització d'aquest projecte?

La realització d'aquest projecte m'aportarà molt coneixement, a més també sentiré una gran realització personal pel fet d'haver contribuït en la previsió de fenòmens meteorològics que afecta a tothom.

#### Cóm es resol actualment el problema que vols abordar (estat de l'art)? i. En què millorarà socialment (qualitat de vida) la teva solució respecte les existents?

Actualment, és de difícil solució, una vegada dins d'un episodi que és interessant et pots guardar les dades per tenir-les en un futur o si no pots buscar aquestes dades a altres pàgines on guardin les dades, que actualment n'hi ha poques. Socialment, té un impacte important, una vegada estigui acabat el projecte servirà per estudiar i anticipar-se als episodis meteorològics.

#### Existeix una necessitat real del projecte?

Segons els clients és necessari dur a terme el projecte, i en la meva perspectiva crec que és important disposar de les dades per poder anticipar-se a aquests fenòmens, que això significa en els pitjors dels casos salvar vides.

#### <span id="page-34-1"></span>3.3.4 Dimensió econòmica

#### Reflexió sobre el cost que has estimat per la realització del projecte?

El cost estimat pel projecte està realitzat a consciència, sí que és cert que és de les primeres vegades que realitzo un pressupost per un projecte, però, tot i això, he vigilat de contemplar totes les variables.

#### Cóm es resolen actualment els aspectes de costos del problema que vols abordar (estat de l'art)?

En certa manera és complex determinar el cost que té actualment el problema. Ja que és recerca de dades on moltes d'aquestes dades no estan disponibles. Per tant, més que costs de diners estem parlant de costs de temps.

#### En què millorarà econòmicament (costos...) la teva solució respecte a les existents?

Bé, doncs com ja he comentat a l'apartat anterior, es guanyarà en temps més que en diners.

## <span id="page-35-0"></span>3.4 Identificació de lleis i regulacions

El desenvolupament d'aquest projecte, comprès dins d'una aplicació web, ha d'estar emmarcat dins dels aspectes legals que regulen el sistema en què vivim. El desenvolupament del visor històric és una funcionalitat que té el programa Argos. Per tant, el projecte ha de complir els aspectes legals que compleix Argos. S'ha identificat diversos aspectes legals.

L'aspecte legal que s'ha identificat primer va lligat amb la política de privacitat $[16]$ : Hyds assegura recol·lectar les dades que obtingui a través de les cookies i les conservarà fins al temps acordat segons cada cookie.

En el segon aspecte ens trobem les cookies que utilitza Argos[\[17\]](#page-60-16), que segons l'article  $22.2$  de la llei  $34/2002$ , d'11 de juliol, Societat de la informació i del comerç electrònic (LSSI-CE), informa l'usuari de les cookies que utilitza l'aplicació, tant el tipus com la seva finalitat.

El tercer i últim aspecte legal que he identificat ha estat els termes de condicions d'Argos<sup>[\[18\]](#page-61-0)</sup>. L'anterior llei de Societat de la informació i del comerç electrònic (LSSI- $CE$ ) obliga a informar de les responsabilitats que té l'aplicació, de la política d'enllaços, de la protecció de dades, de la propietat intel·lectual i industrial i de les accions legals i de la legislació aplicable.

## <span id="page-36-0"></span>4 Especificació del visor

En aquest apartat es veurà l'especificació que s'ha fet del visor històric. Consta des de l'especificació de requisits fins al disseny del visor.

## <span id="page-36-1"></span>4.1 Requisits funcionals

Per fer aquest visor, s'han identificat una sèrie de requisits funcionals que s'han de complir perquè el visor sigui considerat vàlid. A continuació es mostren els requisits, els representarem separant-los en les dues fases del projecte.

Pel que fa a la primera fase, s'identifiquen aquests requisits:

- Seleccionar visor històric: L'usuari des de la vista de configuració o del visor de temps real ha de poder veure el visor històric.
- Visualitzar producte: L'usuari una vegada dins del visor històric, ha de poder seleccionar un producte per visualitzar-lo.
- Visualitzar el valor del producte en un espai en concret: L'usuari una vegada dins del visor històric amb un producte seleccionat, ha de poder veure les dades d'aquell espai en concret, a poder ser, a través d'un pop up.
- Visualitzar la gràfica del producte en un espai en concret: L'usuari una vegada dins del visor hist`oric amb un producte seleccionat en un espai en concret, ha de poder veure la gràfica amb els valors d'aquell espai
- Navegar per l'horitzó temporal del producte: L'usuari una vegada dins del visor hist`oric amb un producte seleccionat, ha de poder navegar per l'horitz´o temporal que li permeti el producte, a poder ser, dotze hores endavant i endarrere.
- Visualitzar data de simulació del producte: L'usuari una vegada dins del visor històric amb un producte seleccionat que té una data de simulació, ha de poder veure de quin instant és la simulació més pròxima a l'instant de visualització del producte.
- Canviar opacitat de la capa del producte: L'usuari una vegada dins del visor hist`oric amb un producte seleccionat, ha de poder canviar l'opacitat de la capa d'un producte.
- Consultar l'ajuda d'un producte: L'usuari una vegada dins del visor històric amb un producte seleccionat, ha de poder consultar l'ajuda associada al producte escollit.
- Situar-se a una coordenada en concret: L'usuari una vegada dins del visor històric, ha de poder situar-se en un espai en concret a través de les coordenades.
- Situar-se a un lloc d'interès en concret: L'usuari una vegada dins del visor històric, ha de poder situar-se en un espai en concret a través de la cerca d'un lloc d'interès en concret, sigui població, estany, lloc cultural, etc.
- Visualitzar capes de risc del perill seleccionat: L'usuari una vegada dins del visor històric amb un producte seleccionat que pertanyi a un perill que conté capes de risc, ha de poder visualitzar les capes de risc.
- Canviar mapa base: L'usuari una vegada dins del visor històric, ha de poder canviar el mapa base on es mostren els productes.
- Visualitzar informació del mapa addicional: L'usuari una vegada dins del visor històric, ha de poder visualitzar informació addicional sobre el mapa base, sigui la xarxa de carreteres o la línia de ferrocarrils, entre altres.
- Seleccionar data i hora de visualització d'un producte: L'usuari una vegada dins del visor hist`oric amb un producte seleccionat, ha de poder seleccionar una data i hora del passat per carregar les dades del producte seleccionat.
- Seleccionar visor temps real: L'usuari una vegada dins del visor històric, ha de poder retornar a la vista del visor de temps real.
- Seleccionar configuració de l'usuari: L'usuari una vegada dins del visor històric, ha de poder visualitzar la vista de la configuració de l'usuari.

A la segona fase de la implementació del visor, la integració de les dades d'avisos oficials i productes que tenen una data de simulació i la visualització d'episodis meteorològics concrets, s'identifiquen aquests requisits:

- Visualitzar llistat d'episodis: L'usuari una vegada dins de la vista de la configuració, ha de poder visualitzar el llistat d'episodis que té associat al seu compte.
- Visualitzar informació detallada d'un episodi: L'usuari una vegada dins de la vista de la configuració, ha de poder seleccionar un episodi per poder veure la informació detallada.
- Crear episodi: L'usuari amb rol d'administrador, una vegada dins de la vista de la configuració, ha de poder crear un episodi amb la informació associada.
- Editar episodi: L'usuari amb rol d'administrador, una vegada dins de la vista de la configuració, ha de poder editar l'episodi seleccionat.
- Visualitzar dades d'un moment clau d'un episodi: L'usuari una vegada dins del visor històric amb un producte seleccionat, ha de poder visualitzar les dades de la data associada al moment clau de l'episodi.

### <span id="page-38-0"></span>4.2 Requisits no funcionals

Una vegada identificats els requisits funcionals del visor històric, s'han de complir uns altres requisits. En aquest cas s´on no funcionals, i s'han de complir per garantir la qualitat de la soluci´o proposada. Algun d'aquests ja s'han esmentat anteriorment.[\[19\]](#page-61-1)

- Usabilitat: Com s'ha especificat, dins del principal objectiu s'ha de garantir que aquesta eina sigui usable per tot usuari que entengui sobre meteorologia i previsions meteorològiques. Mitjançant algun element com un menú desplegable, o el feedback una vegada seleccionada una acció, permetrà l'aprenentatge de l'usuari no sigui complex.
- Adaptabilitat: L'eina s'ha de permetre desplegar des de qualsevol cercador. Malgrat que l'eina està pensada per ordinadors d'escriptori, ha de permetre desplegar-se a altres dispositius, com tauletes, que tenen una pantalla més petita.
- Disponibilitat: La disponibilitat de la solució ha de ser alta. S'ha de garantir que en quasi tot moment les dades estiguin disponibles, sobretot les relacionades amb episodis meteorològics.
- Escalabilitat: El projecte ha de ser escalable. És imprescindible que permeti una gran escalabilitat per poder mostrar m´es tipus de dades, m´es quantitat de dades del passat, i incorporar més dades associades als episodis.
- Integritat: El projecte ha de prevenir la introducció de dades errònies. En el cas de formularis s'enviaran missatges d'error quan el contingut de les dades no sigui la correcta. Així s'asseguraran la integritat de les dades del sistema.

### <span id="page-38-1"></span>4.3 Disseny del visor històric

Per fer el plantejament i el disseny del visor històric, tant per la fase 1 com per la fase 2, es van plantejar dubtes, dels que es parlaran més endavant. El que es va tenir molt clar va ser que el disseny del visor històric s'havia de semblar al màxim al funcionament del visor de temps real.

#### <span id="page-38-2"></span>4.3.1 Fase 1

Partint d'aquesta base, es van eliminar tots aquells components del visor de temps real que no tenien sentit en un visor històric. Alguns d'aquests components va ser el sistema d'alertes. Aix`o es deu al fet que recuperar les alertes que havien saltat al passat és molt complex perquè funcionen a través d'uns llindars que es poden modificar al llarg del temps; i actualment el sistema no guarda l'històric dels canvis dels llindars. És per aquest motiu que en aquestes dues fases del visor històric no es

contemplava la història de les alertes. Un altre component que es va eliminar va ser el botó de refrescar amb l'actualització de les darreres dates. Per un visor històric no té sentit perquè no volem saber l'última vegada que s'han actualitzat les dades, ja que no ens situem en el present.

Una vegada fet el pas d'eliminar els components que no ens servirien es va fer més fàcil identificar els components que calien per completar el visor. El component més important que calia incorporar era una eina per navegar pel temps. També era necessari incorporar algun component per identificar que ens situem en el visor històric.

Una vegada identificats aquests components ens trobem amb el següent diagrama de les principals classes del visor històric:

<span id="page-39-0"></span>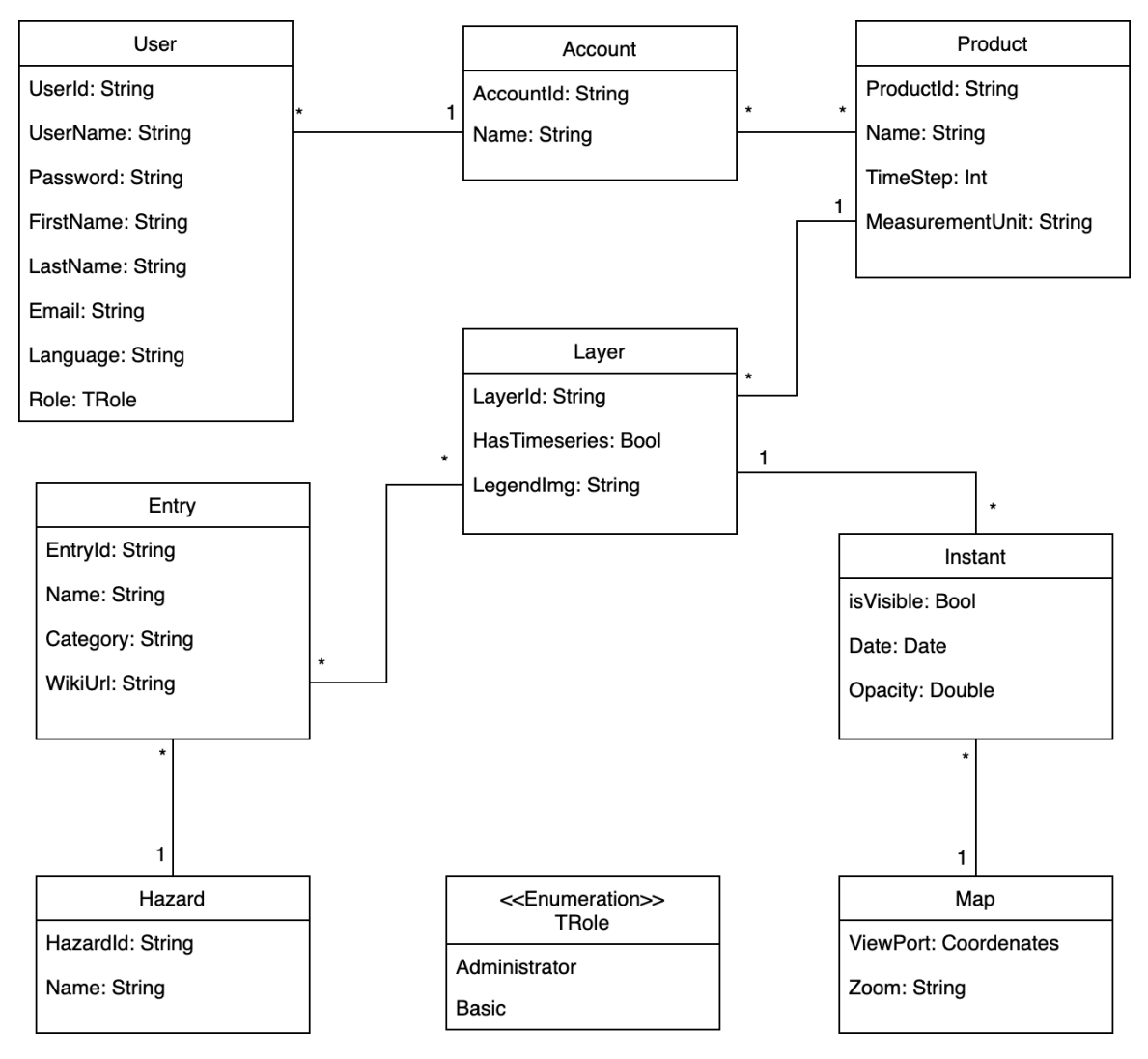

Figura 5: Diagrama de classes del visor històric a la fase 1

Ens trobem amb els següents components:

- User: Representa l'usuari amb les seves dades personals, com també un rol que pot ser administrador o bàsic. Forma part d'un compte
- Account: Representa el compte d'Argos que s'utilitzi. Aquest compte té un identificador i un nom. Té associat una sèrie de productes els quals l'usuari del compte hi pot accedir.
- **Product**: Representa un producte associat a un compte. Té un identificador, un nom, un TimeStep, que significa el temps que tarda a tenir dades actualitzades i la unitat de mesura del producte. Un producte està present a moltes capes.
- $\bullet$  Layer: Representa una capa que es pot visualitzar al mapa. Té un identificador, un booleà que permet saber si és un capa amb sèries temporals i una imatge de llegenda per entendre millor els valors que es mostren al visor. Es una classe ´ que té força relacions. Una capa està associada a un producte. Mentre que una capa pot tenir molts instants si té sèries temporals (HasTimeseries). Una capa pot tenir associades diferents entries, això passa quan l'usuari vol visualitzar una vista que és una composició de productes.
- Entry: Representa tots els conjunts de productes que pot visualitzar un usuari. Conté un identificador, un nom, una categoria que serveix per agrupar-los i una wikiUrl que és un url al manual d'ajuda de l'usuari. Un entry forma part d'un hazard i una mateixa entry pot estar present a moltes capes.
- Hazard: Representa els perills o riscs que agrupa el sistema. Conté un identificador i un nom com a principals atributs de la classse. Un mateix hazard pot contenir diversos entries.
- Instant: Representa cada instant que hi ha dades d'un entry actualitzades. Conté un booleà per saber si l'instant és visible o no, la data de l'instant i l'opacitat de l'instant d'aquella capa. Un instant pertany a una layer i es representa a un mapa.
- Map: Representa el mapa sobre el qual es mostren els productes. Entre molts atributs, els més significatius són el viewport que és una coordenada sobre la qual es visualitza el mapa i el zoom que hi ha sobre aquell punt. Sobre el mapa es poden representar molts instants.

El pas previ per implementar el model conceptual va ser fer un mock-up del visor. Es va utilitzar el software Justinmind[\[20\]](#page-61-2). Seguint els requisits identificats, es va simular la interacció de la selecció del visor històric, com també la selecció d'una data i hora per visualitzar el producte. Aqu´ı es mostra una captura de pantalla de l'eina Justinmind [6.](#page-41-0)

<span id="page-41-0"></span>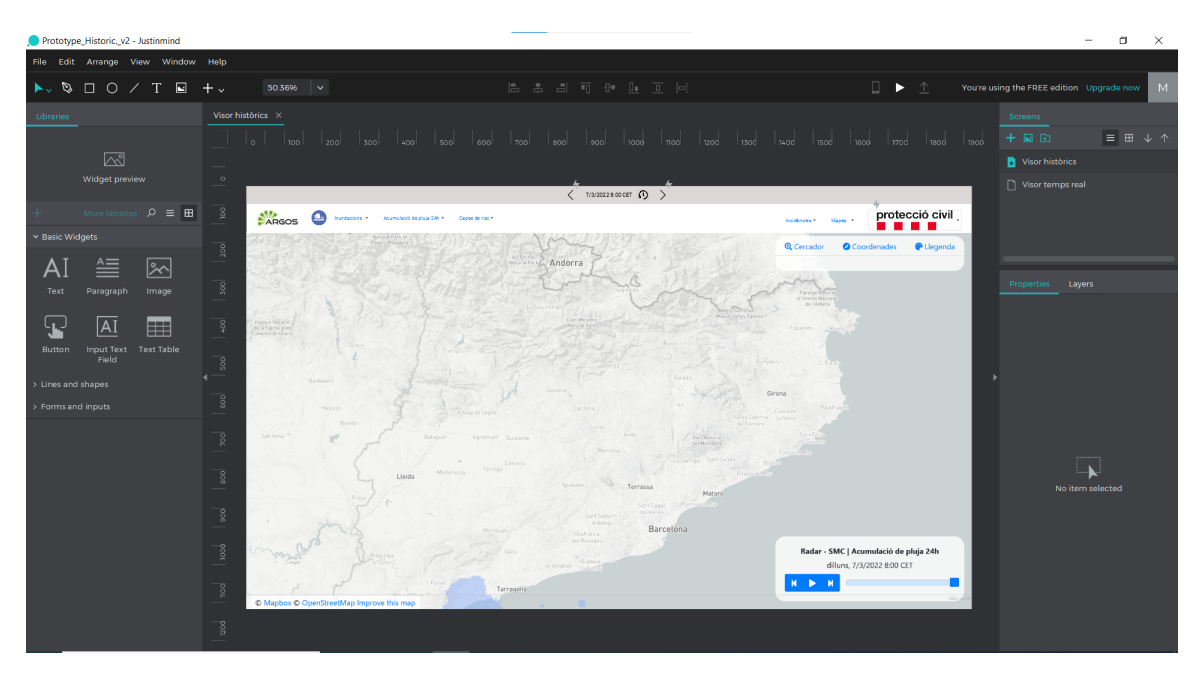

Figura 6: Captura de pantalla del mock-up dissenyat per l'eina Justinmind

A la part superior de la maqueta hi ha una barra que diferencia el visor del visor de temps real, aquesta barra a més de diferenciar permet canviar de data i hora per mostrar les dades del producte. Com s'ha comentat prèviament també desapareix la taula d'alertes i l'hora de l'última actualització. Es poden observar millor les diferències si es compara amb aquesta imatge del visor de temps real. [7](#page-41-1)

<span id="page-41-1"></span>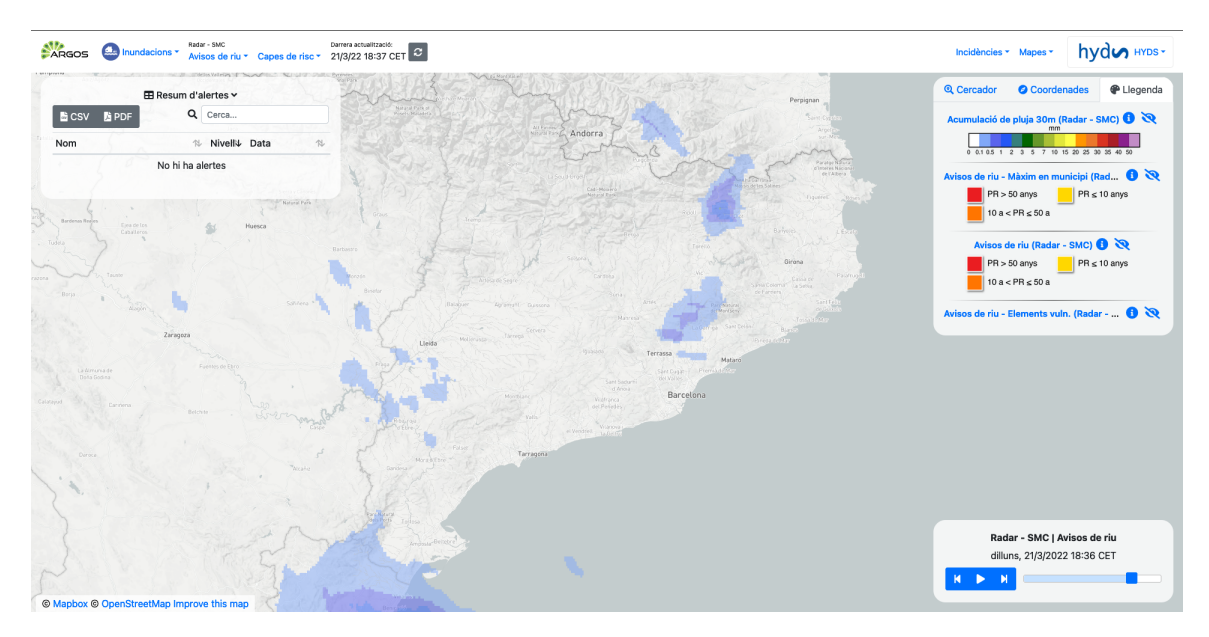

Figura 7: Captura de pantalla del visor de temps real

#### <span id="page-42-0"></span>4.3.2 Fase 2

El disseny del visor de la fase 2 consisteix en dos punts. Primer, afegir productes que contenen dades d'avisos oficials i, per tant, tenen data de simulació i el segon punt, incloure el concepte d'episodi meteorol`ogic. A l'hora d'integrar aquests dos punts al model conceptual que teníem, va sorgir el dubte de definir bé que és un episodi dins del nostre sistema.

Es va definir l'episodi meteorològic com un objecte que contenia una descripció dels fets que van passar, una data d'inici i una de fi per identificar l'episodi al llarg del temps, una sèrie de perills associats a l'episodi per ajudar a definir-lo millor, una sèrie de moments destacats per tenir un enllaç directe a la data que van passar en aquell moment. S'actualitza el model conceptual de la següent manera.

<span id="page-42-1"></span>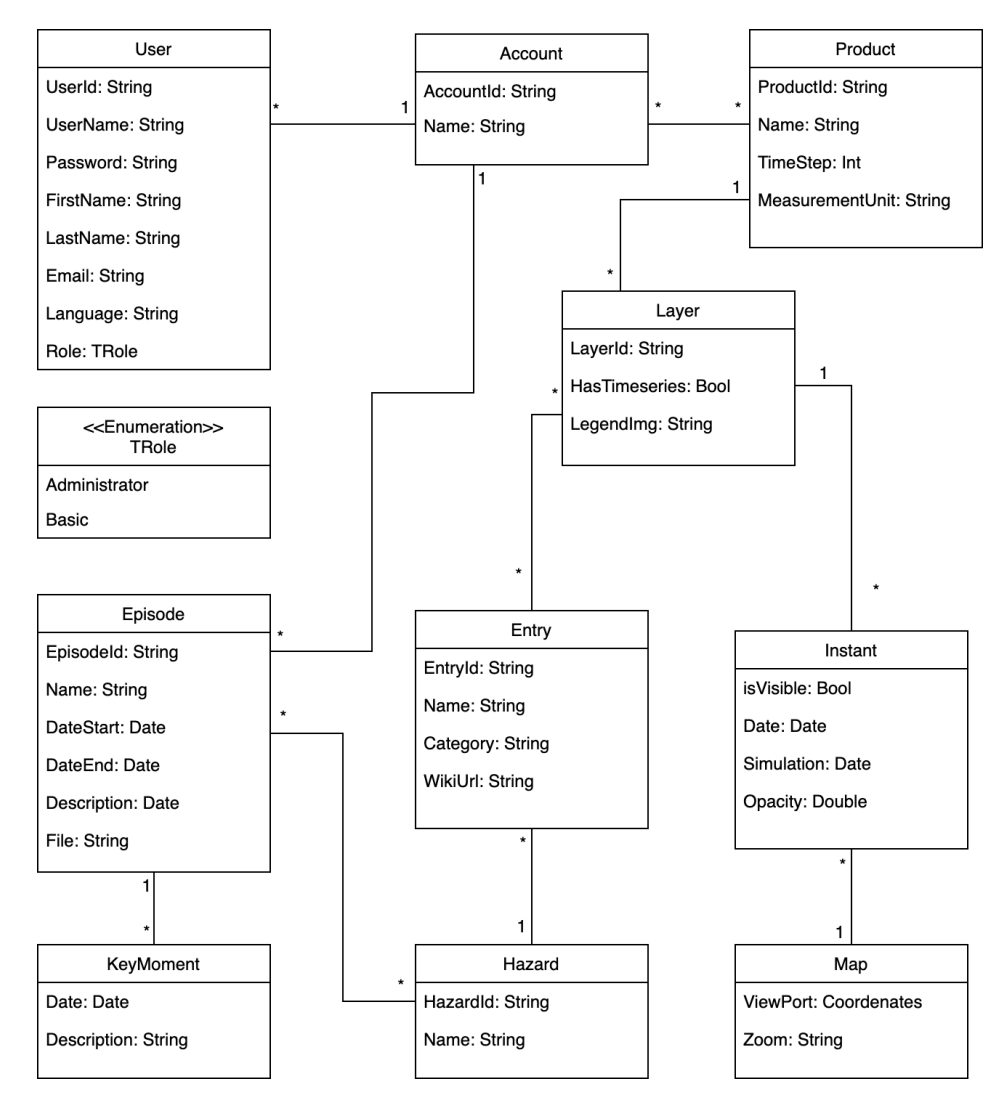

Figura 8: Diagrama de classes del visor històric a la fase 2

Es produeixen els següents canvis respecte al model conceptual de la fase 1:

- Instant: S'afegeix l'atribut de la data de simulació, ja que s'inclouen els productes que són simulats i, per tant, tenen una data de simulació.
- $\bullet$  Episode: S'afegeix la classe episode, representa un episodi meteorològic. Conté un identificador, un nom, una data d'inici i una de fi, una descripció i un arxiu. Està associat a un únic compte on només el rol administrador de l'usuari podrà tenir permisos d'edició, creació i eliminació. També està associat a un o més hazards i pot tenir molts moments claus.
- KeyMoment: S'afegeix aquesta classe, representa un moment clau dins d'un episodi. Està format per una data i per una descripció que fa referència a la data. Com s'ha vist, un moment clau està comprès per un episodi.
- Hazard: S'afegeix la relació entre l'episodi. Un perill pot tenir associats molts episodis.
- Account: S'afegeix la relació entre l'episodi. Un compte pot tenir associats molts episodis.

No es va utilitzar l'eina Justinmind per fer cap mock-up. El que sí que es va utilitzar va ser el JsFiddle<sup>[\[21\]](#page-61-3)</sup> per poder entrar més en detall en el disseny de les diferents vistes i components del visor. Al capítol [5](#page-44-0) se'n parla en detall.

## <span id="page-44-0"></span>5 Desenvolupament del visor

Tal com s'ha fet a la secció anterior [4.3,](#page-38-1) es dividirà el capítol de desenvolupament en les dues fases del projecte. Es mostraran els passos que es van seguir per aconseguir complir els requisits prèviament identificats i a la vegada es presentaran aquells problemes que van sorgir.

## <span id="page-44-1"></span>5.1 Fase 1

La primera fase del projecte era important a l'hora d'obtenir un visor històric que permetés escalabilitat per afegir noves funcionalitats. Tant és així que el procediment que es va seguir per implementar la primera fase del projecte va consistir en diversos passos.

#### <span id="page-44-2"></span>5.1.1 Disseny i interacció del visor al JSFiddle

El primer pas que es va fer per fer realitat la maqueta de la figura [6](#page-41-0) va passar per fer el desenvolupament del disseny en HTML. Per fer aquest disseny es va utilitzar JSFiddle, un editor de codi que permet provar i mostrar els llenguatges HTML, CSS i Javascript. El seu f`acil aprenentatge permet focalitzar-te en una part del programa i fer proves sobre un disseny o la interacció dels events.

A partir d'aquesta eina ens vam centrar a aplicar els estils que havia de tenir la barra d'identificació dels històrics, representada a la figura [9.](#page-45-0) També es va treballar la interacció dels events amb el selector de data i hora. Aquí es va fer un incís perquè el selector de data i hora havia de tenir pes dins del visor. Per això es va valorar si utilitzar una llibreria especialitzada en selector de dades o b´e optar pel selector natiu dels navegadors. Es van identificar aquests tres requisits:

- Ha de ser compatible, per tant, no pot ser depenent de les llibreries jQuery ni de Moment.js
- Ha de permetre una alta personalització
- Ha de tenir una bona comunitat com també bona documentació

Com que el selector de data i hora natiu del navegador no permetia una alta perso-nalització, es va optar per utilitzar la llibreria flatpickr.js [\[22\]](#page-61-4). Complia els requisits i a més calia destacar la capacitat de personalització i documentació que tenia. A continuació es mostra una captura de pantalla de l'eina JSFiddle [9](#page-45-0) i tot seguit el disseny del selector de data i hora [10.](#page-45-1)

<span id="page-45-0"></span>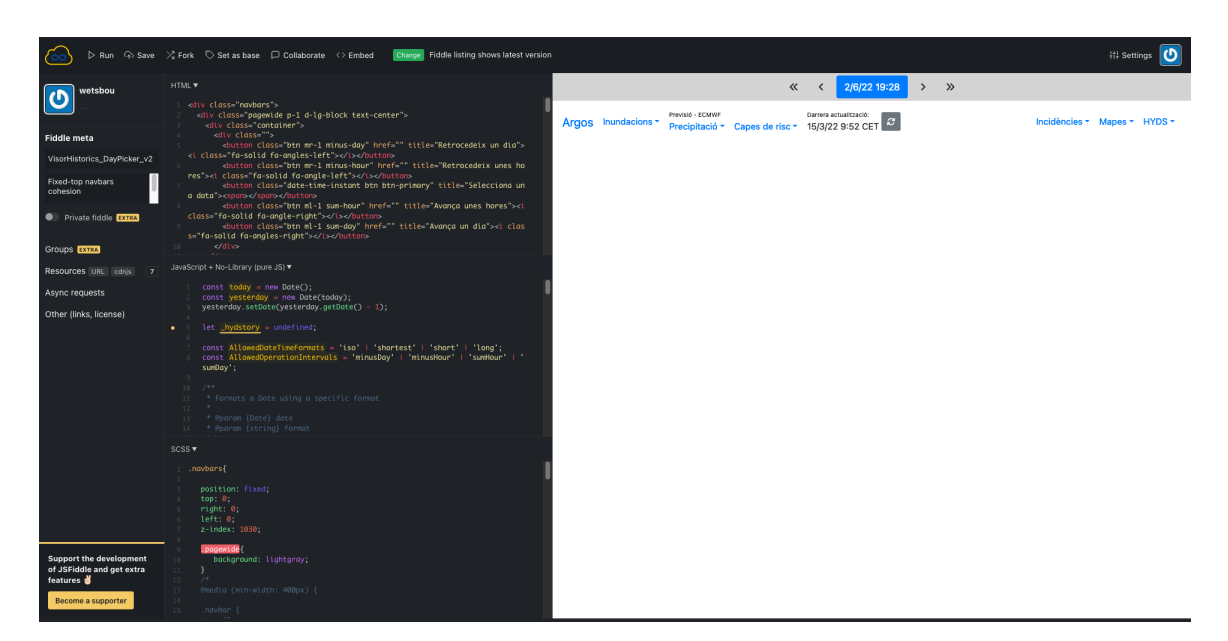

Figura 9: Captura de pantalla de l'eina JSFiddle

<span id="page-45-1"></span>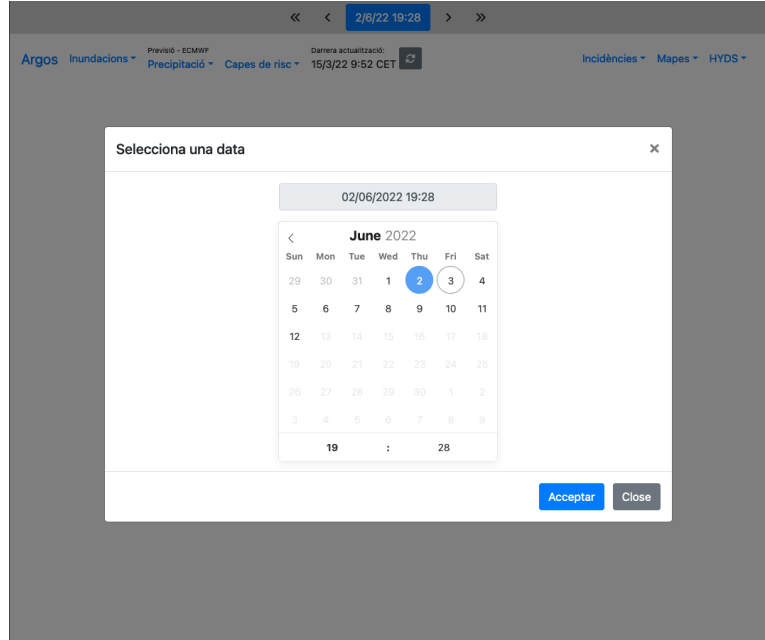

Figura 10: Disseny del selector de data i hora de la llibreria flatpickr.js

#### <span id="page-46-0"></span>5.1.2 Extracció funcions comunes

Una vegada feta i aprovada la interacció i el disseny del visor a l'editor JSFiddle, es va començar a implementar els canvis que calien al codi. La metodologia consistia a incorporar molts petits canvis per aconseguir l'objectiu final, en lloc de fer un ´unic canvi que fos gran. Cada vegada que es volia incorporar una funcionalitat es creava una branca nova i s'incorporava a la branca de develop on es feia el testing corresponent.

Dins del codi, el primer canvi que es va fer dins dels scripts del visor de temps real va ser extreure quines serien les funcions comunes dels dos visors per evitar duplicar codi. Es va crear un nou script pel visor històric i un altre per les funcions comunes dels dos visors.

#### <span id="page-46-1"></span>5.1.3 Adequació patró MVC

El següent punt va ser la creació de la nova vista que ja s'havia modelat a l'editor JSFiddle. Es va crear una vista parcial per agrupar els elements de la barra diferenciadora del visor hist`oric i una altra per agrupar els elements del selector de data i hora, representat a la figura [10.](#page-45-1)

Per tal d'agrupar els events i variables necessàries per interaccionar amb el selector de dates, es va crear una classe anomenada historical. Aquesta classe es va crear amb el llenguatge TypeScript, que no deixa de ser una extensió del JavaScript, que aporta més informació sintàctica i, per tant, fa més llegible el codi. Aquesta migració de llenguatge s'està aplicant transversalment a través de tot el codi.

Seguint el patró MVC, també es va crear un controller que gestionava les rutes i les peticions de productes a visualitzar per una data i hora concreta. Cal afegir que a la part de back-End es va haver d'afegir una taula nova per gestionar les peticions històriques i també començar a emmagatzemar totes les dades dels productes per poder mostrar-les.

#### <span id="page-46-2"></span>5.1.4 Feedback de la crida i llegenda històrica

Tornant al front-End, i una vegada implementada la petició de dades històriques, calia mostrar feedback a l'usuari tant de c`arrega com de dades que s'han demanat que no estan disponibles. Es va mostrar aquest feedback al timeline del producte, com es mostra a les figures [11](#page-47-1) i [12.](#page-47-2)

Un altre punt que es va detectar va ser la incorporació d'imatges per la llegenda. Les llegendes pel visor de temps real no servien perquè s'havia eliminat el llindar d'alertes. Aix`o implicava que al mapa es mostrarien les dades segons si en aquell instant hi ha dades o no. Per tant, es va haver de crear les paletes de les capes pel visor històric.

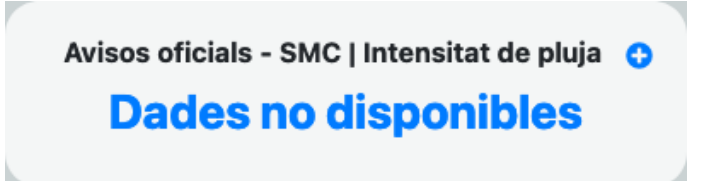

<span id="page-47-2"></span><span id="page-47-1"></span>Figura 11: Captura de pantalla del feedback mostrat quan es carreguen les dades a mostrar

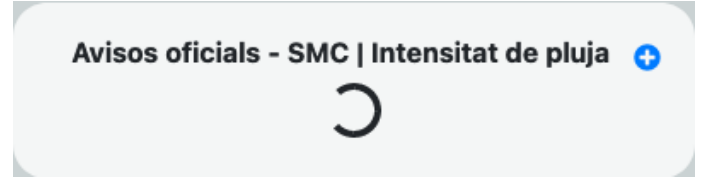

Figura 12: Captura de pantalla del feedback mostrat quan no hi ha dades disponibles

#### <span id="page-47-0"></span>5.1.5 Superposició de capes

El principal problema que va sorgir en aquesta fase del projecte va ser la superposició de capes involunt`aria. Quan es volia canviar la data del visor hist`oric, algunes capes (les vistes majorit`ariament) tardaven uns segons a carregar-se. El disseny de la barra de navegaci´o representat a la figura [13](#page-47-3) permetia moure's una hora o dia endavant i endarrere a través de les fletxes, i d'aquesta manera es podia canviar la data amb més agilitat.

<span id="page-47-3"></span>

| <b>Històrics</b> |  | $\frac{\sqrt{2}}{2}$ ( $\frac{5}{6}/2219:20$ $\rightarrow$ $\rightarrow$ |  |  |
|------------------|--|--------------------------------------------------------------------------|--|--|
|------------------|--|--------------------------------------------------------------------------|--|--|

Figura 13: Barra de navegació del visor històric

Aquesta capacitat per canviar la data ràpidament i els segons de càrrega d'algunes capes feien que es produís un bug quan es canviava la data mentre s'estava carregant la capa. Se superposaven les capes, perquè no s'esborrava l'anterior capa abans d'actualitzar-la.

La primera solució que es va decidir, va ser la implementació d'una gestió de piles quan es canviessin les dates. Es va seleccionar el mètode throttle() [\[23\]](#page-61-5) per solucionar aquest problema. Consistia a cridar la funció de canvi de capes una vegada per cada quantitat X de temps indicada.

El problema no s'acabava de solucionar, ja que el temps indicat on es produeix una crida a la funció, no deixava de ser un timeout fixa. Finalment, es va decidir implementar totes les funcions que cridaven a l'actualització de capes com a asíncrones. A partir d'aquesta implementació i de la desactivació del botó de canvi de dates mentre s'estava carregant les capes a visualitzar, es va donar per solucionat el problema.

#### <span id="page-48-0"></span>5.1.6 Testing

El desenvolupament de la primera fase va acabar amb un testing general de les funcionalitats malgrat que s'havia anat provant cada funcionalitat que s'anava incorporant. En aquell moment es va detectar que el mètode  $throttle()$  no ens servia per actualitzar les capes que s'havien de mostrar.

Al cap d'una setmana que es publiqués la primera versió del visor històric vaig tenir l'oportunitat d'assistir al CECAT per fer la reunió de seguiment. Es va valorar entre altres coses, la implementació del visor històric. Em va permetre entendre una mica com utilitzaven els tècnics l'eina i així, agafar una perspectiva que s'adaptés per la implementació de la solució de la fase 2 del visor.

## <span id="page-48-1"></span>5.2 Fase 2

La segona fase del desenvolupament del visor històric que consistia en la integració de dades d'avisos oficials i la implementació dels episodis va ser laboriosa i es van trobar diversos obstacles. També es va realitzar en diversos passos.

#### <span id="page-48-2"></span>5.2.1 Disseny i implementació de les dades d'avisos oficials

Tal com es va fer a la fase 1 es va desenvolupar el disseny HTML al JSFiddle. El disseny en qüestió consistia a visualitzar la data en què es va simular l'avís. Per exemple, pel dia 23 de maig de 2022 a les 20:00 hi havia un avís de nivell 1 per acumulació de pluja de l'SMC al Solsonès, però aquesta simulació es va calcular a les 19:08. Per això cal que els usuaris puguin saber quan es va simular l'avís per tenir tot el context de la informació que es mostra.

<span id="page-48-3"></span>Per aquesta raó es va dissenyar un botó que quan es pitgés es desplegués o s'amagués una bombolla amb la data de tots aquells productes que són visibles i tenen data de simulació. Es va col·locar just a sobre del timeline per mantenir la coherència de la ubicació dels elements temporals junts. A la figura [14](#page-48-3) es mostra en detall.

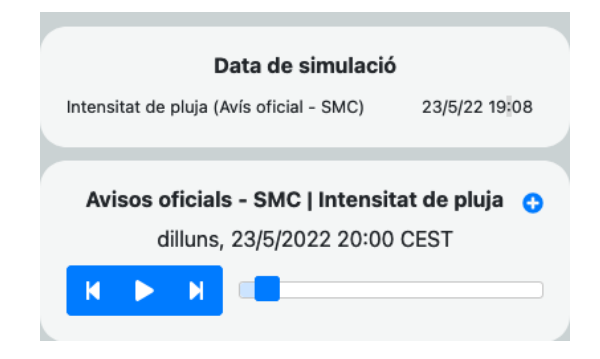

Figura 14: Visualització de la data de simulació del producte Intensitat de pluja

Per poder mostrar les dades d'avisos oficials calia implementar aquesta bombolla com també habilitar el producte en el visor. Per habilitar la visualització del producte al visor, des del back-End es va activar el flag per la visualització d'aquests productes. Per altra banda, des de la part de front-End es va haver d'implementar a través de l'script la interacció del botó que desplega la bombolla d'informació afegida prèviament en HTML.

#### <span id="page-49-0"></span>5.2.2 Disseny i interacció dels episodis històrics

De cara a la part dels episodis, més enrevessada que l'anterior, calia dissenyar la interacció que faria l'usuari. En el cas de la selecció d'un moment clau d'un episodi per la visualització de les dades, la interacció es va dissenyar amb JSFIddle. Tot seguit es mostra la figura [15](#page-49-1) on es pot veure el disseny final.

<span id="page-49-1"></span>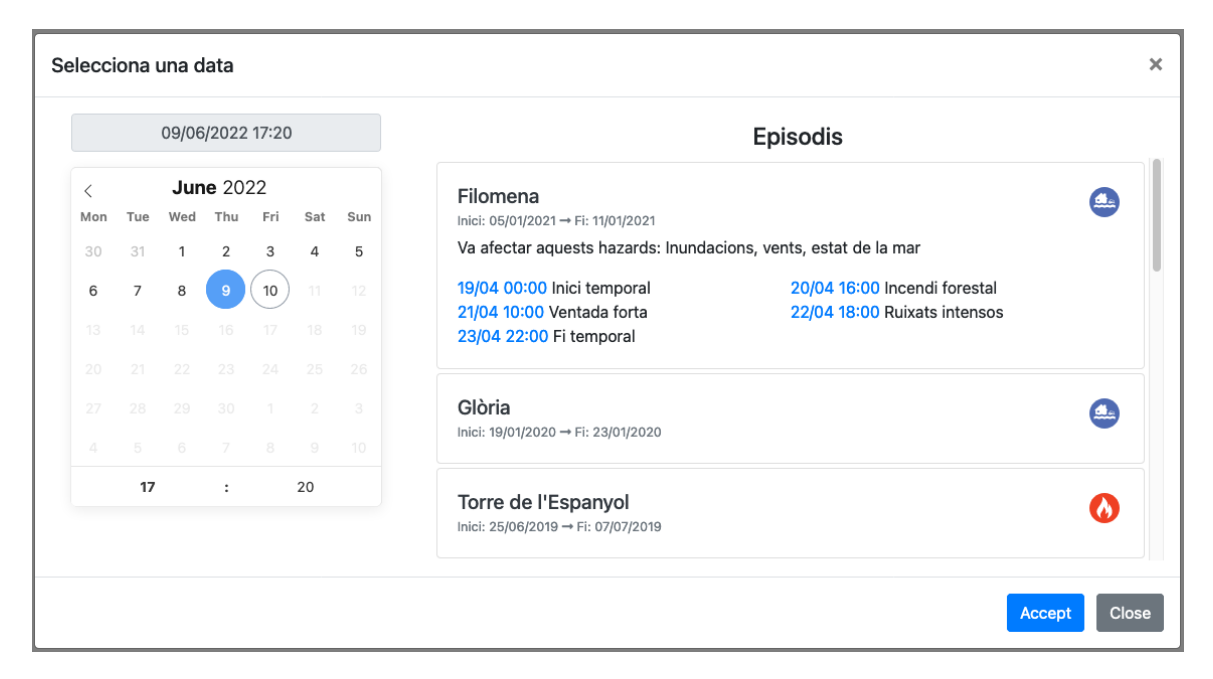

Figura 15: Disseny de la visualització dels episodis

El disseny del selector de data i hora que es va dissenyar a la fase 1 (figura [10\)](#page-45-1) es complementa amb un llistat d'episodis amb moments claus dins l'episodi que fan d'enllaç al selector de data i hora. A més es mostren les icones dels perills que fan referència els episodis.

Com es va comentar als requisits funcionals, l'usuari administrador havia de ser capaç de crear, editar, visualitzar i esborrar episodis. Per fer el disseny d'aquestes interaccions ens vam basar en la interacció que estava creada amb els usuaris. Tant a una banda com a l'altra, havia d'aparèixer un formulari de creació, un llistat, un formulari d'edició i l'acció d'eliminar, així que es va agafar el disseny dels usuaris i no es va utilitzar el JSFiddle.

#### <span id="page-50-0"></span>5.2.3 Models dels episodis històrics

Una vegada feta i aprovada la interacció i el disseny dels episodis al JSFiddle, es va començar a implementar allò que calia afegir al codi. Es va implementar una mica diferent respecte la fase 1, es va decidir crear una branca nova que gestionés totes les funcionalitats que aportessin els episodis històrics.

Com que treballàvem sobre el patró MVC, s'havia de definir els models que calien afegir que permetessin complir els requisits. Basant-nos en el model conceptual de la figura [8](#page-42-1) de l'especificació de la fase 2, es van distingir clarament el model Episode i el KeyMoment. A m´es, seguint les relacions que tenia la classe Episode, es va identificar els Episodis contractats a partir de la relació entre Account i els Hazards de l'episodi.

#### <span id="page-50-1"></span>5.2.4 Vistes dels episodis històrics

Seguint el patró MVC, el següent punt que es va tractar va ser la inserció i modificació de vistes. Els episodis s'havien de llistar, crear, editar i eliminar a més de visualitzarlos dins del visor històric.

Com s'havia comentat anteriorment, es va seguir el mateix esquema que amb els usuaris. Per tant, es va implementar una vista pel llistat dels episodis, una altra per la creació i una més d'edició. Com que el projecte estava implementat a partir del framework Visual Studio .Net, un avantatge d'aquest framework és que dins la vista es podia carregar un model per inserir les dades que arriben del controlador d'una manera més intuïtiva que amb altres frameworks. A la figura [16](#page-50-2) es pot veure com dins del bucle dels episodis es va assignant el valor de cada atribut a un element de l'HTML, sigui el nom, data d'inici de fi o la descripció.

<span id="page-50-2"></span>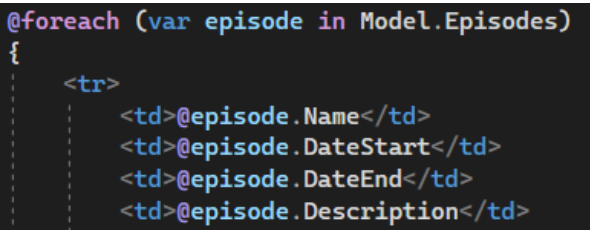

Figura 16: Diagrama de sequència del llistat d'episodis

Mentre que pel llistat d'episodis la visualització i la càrrega es feia d'un amanera intuïtiva i no suposava un esforç molt gran, en el cas de la creació d'episodis no va ser així. La vista estava composta per un formulari on s'introduïen una sèrie d'atributs

com el nom de l'episodi, una data d'inici i de fi entre altres. Aquestes, permetien una fàcil validació de les dades, ja que .Net facilita la validació de les dades inserides pel formulari. En el cas de la inserció del llistat dels moments claus o dels perills relacionats amb l'episodi va ser més feixuc.

Ens vam trobar que no sabíem com passar una llista d'elements (en aquest cas els moments claus i els perills) al controlador. Sobretot, en el cas dels moments claus on no es podia fer un índex seqüencial del vector perquè volíem permetre a l'usuari esborrar-los en el mateix formulari i a més aquesta interacció la realitzàvem a un script.

La solució que vam trobar va ser la creació d'un índex explícit pels moments claus. Dins del mateix script assignàvem els atributs necessaris per fer la interacció amb el controller. A la figura [17](#page-51-1) es mostra l'input de la data del moment clau. En primer lloc, es va crear un input amagat per especificar que s'utilitzaria un índex explícit, després dins de l'input del moment s'especifica el camp name que fa d'interacció amb el controller i el camp value amb el valor que tindrà el moment.

```
name="Episode.KeyMoments.Index" value="${dateinput}
:input class="mb-1" id="KeyMoments_${keyMomentDateInput.value}__Moment
  name="Episode.KeyMoments[${keyMomentDateInput.value}].Moment"
                                                                 value="${keyMomentDateInput.value}" readonly
```
Figura 17: Índex explícit pels moments claus

Aquest problema que ens va sorgir per la vista de la creació també es va repetir en el cas de la vista de l'edició. A través de l'índex explícit es podien modificar tant els perills relacionats com també els moments claus.

Per acabar amb el component de les vistes, es va haver de modificar la vista parcial del selector de data i hora. Es va afegir el llistat dels episodis on els moments claus feien d'enllaç a la data i hora triada, tal com està representat a la figura [15.](#page-49-1)

#### <span id="page-51-0"></span>5.2.5 Controlador dels episodis històrics

L'últim component del patró MVC i, per tant, l'últim que va haver-hi modificacions va ser el controlador. Es va modificar el controlador Admin, que gestionava les crides relacionades amb la configuració i es van crear totes les funcions necessàries per poder fer les peticions de llistar, crear, editar i eliminar.

En el cas de l'acció de crear, es va crear una funció per carregar les dades a mostrar del formulari com per exemple, els perills contractats pel compte i una funció per guardar l'episodi a la base de dades. El mateix va passar amb l'acció d'editar, on hi havia una funció per carregar les dades de l'episodi seleccionat i una altra per actualitzar les dades.

#### <span id="page-52-0"></span>5.2.6 Lògica de negoci dels episodis

Una vegada es volia fer la petició d'una acció, el .NET oferia una sèrie de capes que permetia fer més fàcil l'escalabilitat de l'aplicació i la gestió de la lògica de negoci.

La primera capa que ens trobem és la del servei, on fa d'intermediària amb la capa repositori. La capa repository permetia fer la connexió amb les entities i traduir-les als models que havíem creat. A través de les expressions Linq, que tenen una sintaxi similar a SQL podíem fer queries per seleccionar els episodis que corresponien a un compte en concret. A la figura [18](#page-52-1) es veu un exemple d'un llistat d'episodis on es corresponguin amb l'id del compte especificat.

```
var episodeEntities = await db. ContractedEpisode
    . Include(e => e. EpisodeIdNavigation)
    .Where(e => e.AccountId == Guid.Parse(accountId)).Select(ce => ce.EpisodeIdNavigation)
    .ToListAsync();
```
Figura 18: Query de la llibreria linq per seleccionar els episodis d'un compte

Els entities eren l'extracció de les taules creades a la base de dades, pels episodis es va haver de crear quatre entities, una per episodi, un altre per episodis que corresponen a un compte, un altre pels perills relacionats amb un episodi i finalment els moments claus relacionats a un episodi. Per fer la relació amb la base de dades, dins del fitxer ContextEntity, es doten a les entities, les relacions de claus foranes i l'assignació dels valors de les claus primàries.

A continuació es mostra un exemple del diagrama de seqüència del disseny intern del llistat dels episodis que estan relacionats a un compte en concret (figura [19\)](#page-53-0). D'aquesta manera es pot entendre millor el funcionament intern del sistema.

<span id="page-53-0"></span>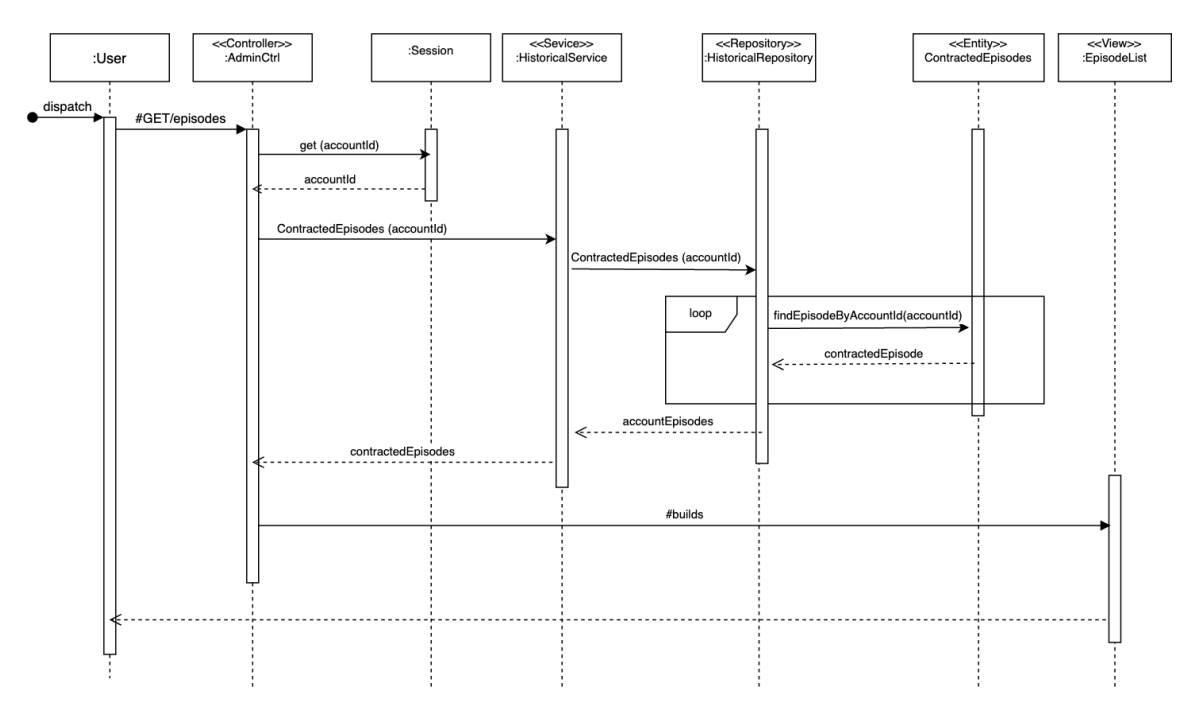

Figura 19: Diagrama de sequència del llistat d'episodis

En primer lloc, es mostra com l'usuari fa la petició de tots els episodis al controlador. Tot seguit, el controlador demana a la sessió iniciada l'identificador del compte per fer la petició a la capa de serveis amb la informació de l'identificador.

El servei anomenat historical s'encarrega de demanar al repositori històric tots els episodis que corresponguin al compte accountId. El repositori recull un llistat de tots els entities dels episodis que es corresponguin al accountId tal com es mostra a la figura [18.](#page-52-1) A més de recollir els episodes entities, també fa el mateix pels perills relacionats amb l'episodi i els moments claus de l'episodi, encara que al diagrama no està representat per no comprimir la informació i fer-la més simple.

Una vegada obtinguts els episodis i haver transformat els entities en els models es-pecificats prèviament (secció [5.2.3\)](#page-50-0) s'envien les dades al controlador i mostra la vista del llistat d'episodis amb els models corresponents.

## <span id="page-54-0"></span>6 Integració de coneixement

En aquest capítol es fa un repàs dels coneixements que s'han aplicat al treball. Es fa un repàs de coneixements aplicats al projecte que s'han après a assignatures del grau. També es justifica que l'especialitat relacionada amb el projecte és l'adequada i finalment es fa un repàs de l'assoliment de les competències tècniques.

### <span id="page-54-1"></span>6.1 Coneixements del Grau en Enginyeria informàtica

Al llarg d'aquest temps cursant el grau, i de la quantitat d'assignatures que m'han servit per aprendre tota classe de coneixements dins d'aquesta `amplia disciplina, m'ha servit per poder escollir el camí que més s'ha adaptat a les meves capacitats i inquietuds. Va ser a partir de l'elecció de l'especialitat Enginyeria de Software, que em va formar en la realització de projectes individuals i col·lectius. Durant aquest procés es fan servir molts coneixements i molt diversos, com són la planificació, anàlisi i disseny de projectes. Tots aquests coneixements s'han après de diverses assignatures que es detallen a continuació.

- PRO1 (Programació I): És la primera assignatura de programació, s'aprenen els conceptes i tècniques més bàsiques per realitzar un programa en  $C++$ .
- PRO2 (Programació II): La continuació de PRO1, s'introdueix el disseny modular i el disseny de programes basats en objectes.
- BD (Base de Dades): La primera assignatura on s'aprenen els conceptes b`asics de queries i consultes a una base de dades utilitzant SQL.
- EDA (Estructures de Dades i Algorismes): Aquesta assignatura introdueix el concepte d'eficiència i cost d'un algoritme, les eines matemàtiques per analitzar-los i com implementar-los.
- SO (Sistemes Operatius): Aquesta assignatura introdueix les comandes de la consulta de Linux i com navegar pel terminal.
- IDI (Interacció i Disseny d'Interfícies): És la primera assignatura que fa un incís de la importància del disseny d'interfícies, la seva usabilitat i la interacció gràfica.
- IES (Introducció a l'Enginyeria del Software): Assignatura introductòria a l'enginyeria de software. S'introdueixen les etapes d'especificació i disseny d'un sistema, com també s'aprèn a especificar i dissenyar un sistema mitjançant UML aplicant patrons arquitectonics.
- PROP (Projectes de Programació): Assignatura on es du a terme un projecte de programació associat a una aplicació informàtica. El projecte es realitza en el llenguatge de programació Java. Es dona una importància a

la diferenciació de capes i a l'aplicació de patrons. A més, s'ha de fer una documentació clara del projecte.

- AS (Arquitectura del Software): És la continuació d'IES, l'assignatura ensenya a l'alumne a dissenyar i implementar sistemes software a través de tècniques, principis i patrons de disseny. A més introdueix el disseny de sistemes software a través de la diferenciació entre capes i la comunicació entre elles.
- ASW (Aplicacions i Serveis Web): Assignatura on s'ensenya tots els coneixements de les tecnologies pel desenvolupament d'aplicacions i serveis web moderns. Tot això seguint el disseny après anteriorment a AS.
- GPS (Gestió de Projectes de Software): Assignatura on s'elabora l'anàlisi, gestió i planificació que s'ha de dur terme en un projecte software. Hi ha un primer contacte amb les metodologies de treball àgils (Agile).
- ER (Enginyeria de Requisits): Assignatura on es planteja els aspectes essencials per garantir l'èxit d'un projecte, com són la definició dels objectius de les parts interessades, la formulació correcta de requisits i la validació d'aquests.
- PES (Projecte d'Enginyeria del Software): En aquesta assignatura es desenvolupa un projecte d'un sistema software posant en pràctica la metodologia Agile. Es un projecte compost per set membres on cada membre té un rol diferenciat i simula un entorn professional. Es tenen tots els factors de la gestió del projecte en compte, com són la planificació, el cost, les presentacions, les entregues, etc.
- VPE (Viabilitat de Projectes Empresarials): L'assignatura proporciona als alumnes el coneixement de les principals tècniques per analitzar la viabilitat de nous projectes empresarials. Les presentacions són una representació d'u entorn professional.
- ASMI (Aspectes Socials i Mediambientals de la Informàtica): Aquesta assignatura consciencia l'estudiant dotant-lo d'eines per identificar el caràcter `etic dels projectes que es plantegen.
- WSE (Habilitats d'Expressió Escrita en Anglès per a l'Enginyeria): Assignatura en anglès que ensenya a l'estudiant a realitzar i estructurar correctament tota classe de documents.

### <span id="page-55-0"></span>6.2 Justificació de l'especialitat

Aquest projecte desenvolupa unes eines gràfiques complexes que compta amb dues fases on s'han treballat sobre diferents m`oduls, sigui sobre el visor o sobre el processament d'episodis a la segona fase.

En primer lloc, es va contextualitzar el projecte, definint conceptes, metodologia i analitzant el punt de partida en què es trobava el projecte. Dins del punt de partida es van analitzar les parts interessades, la visió general de l'arquitectura i les tecnologies implicades. Una vegada estudiats els objectius, es fa una planificació de la gestió del projecte, tant temporal, econòmica i sostenible. Establerta la gestió, es fa una especificació de la solució on s'identifiquen els requisits i els esquemes conceptuals. Finalment, s'analitza i explica el desenvolupament de la implementació de la solució.

Com s'ha pogut observar, el treball cobreix diverses etapes del cicle de vida d'un sistema software, el que justifica que aquest treball pertanyi a l'especialitat de l'Enginyeria del Software.

### <span id="page-56-0"></span>6.3 Competències tècniques

En aquest apartat es vol fer un repàs de l'assoliment de les diferents competències tècniques que s'havien seleccionat.

CES 1.1 Desenvolupar, mantenir i avaluar sistemes i serveis software complexos i/o crítics.  $[En$  profunditat $]$ 

Aquest projecte parteix d'un software que és complex on hi ha molts conceptes que es relacionen entre si. A més Argos tracta d'un software de gestió de riscs que per la seva definició es defineix com a software crític. Tanmateix, durant les dues fases del desenvolupament s'ha hagut d'afegir un nou visor i un nou model, l'episodi.

CES 1.2 Donar solució a problemes d'integració en funció de les estratègies, dels estàndards i de les tecnologies disponibles. [Bastant]

Tal com s'ha definit a la part de tasques a desenvolupar, com de disseny i desenvolupament, les noves funcionalitats s'han integrat al conjunt del programa sense problemes tenint en compte les tecnologies identificades prèviament.

CES 1.4 Desenvolupar, mantenir i avaluar serveis i aplicacions distribu¨ıdes amb suport de xarxa. [En profunditat]

Tal com s'ha comentat al llarg de la memòria i sobretot a l'arquitectura de l'aplicació, Argos és una aplicació distribuïda que al llarg del projecte s'ha anat desenvolupant noves funcionalitats. Sigui el visor històric de la fase 1 com els episodis de la fase 2.

CES 1.7 Controlar la qualitat i dissenyar proves en la producció de software. [Una mica]

Com s'ha comentat a la secció de desenvolupament, per cada funcionalitat, es feien un seguit de proves contínues per assegurar la qualitat del software.

#### CES 2.1 Definir i gestionar els requisits d'un sistema software. [Una mica]

A la primera fase del projecte es van definir els requisits que havia de tenir el visor històric. Malgrat que gran part dels requisits ja estaven definits amb anterioritat, a la segona fase es van corregir i identificar nous requisits, en gran part gràcies a la reunió que vaig assistir.

## <span id="page-58-0"></span>7 Conclusió

Aquest punt del treball recull les conclusions de la realització del projecte. En primer lloc, es fa una valoració dels assoliments dels objectius marcats al punt de partida. Després es fa un repàs a les contribucions que aporta el projecte a la societat acompanyada d'una valoraci´o personal. Finalment, es plantejar`a un conjunt de possibles ampliacions que es poden fer en un futur per millorar el treball fet fins ara.

## <span id="page-58-1"></span>7.1 Assoliment dels objectius

Per analitzar si s'han assolit els objectius plantejats, cal recordar els objectius plantejats a l'apartat [2.2.](#page-17-0)

- Desenvolupament d'una solució funcional: Dins d'aquest objectiu, es van plantejar alguns subobjectius.
	- En primer lloc, es va dir que havia de mantenir la usabilitat existent. Es pot afirmar, que com que s'ha seguit l'estil ja implementat en el visor de temps real pel visor històric, i a la segona fase la gestió dels episodis és similar a la gestió dels usuaris, s'ha mantingut la usabilitat que hi havia.
	- El segon subobjectiu, s'ha complert, ja que partint de la base anterior on el visor històric s'ha implementat a parir del funcionament del visor de temps real, els usuaris poden accedir a les dades a partir d'un menú desplegable.
	- $-$  El tercer subobjectiu que consistia en la diferenciació de les dades temporals. Mitjançant la implementació d'una barra de navegació temporal, que permetia la navegació del temps a través d'un modal on hi havia un calendari i la data i l'hora per situar-nos en el temps.
	- $-$  El quart subobjectiu consistia en la diferenciació de les dades espacials. Partint de la base del primer subobjectiu on la implementació del visor històric estava basada en la del visor de temps real, es pot dir que s'ha aconseguit. Ja que a través de la navegació amb el mapa l'usuari és conscient d'on correspon la dada que està visualitzant.
- Desenvolupament d'una solució escalable: Com s'ha anat comentant durant tot el projecte, la solució havia de ser escalable per millorar tot el punt relacionat amb el visor històric. Pel desenvolupament de la segona fase es veu clarament que el visor permet ser escalable i està construït seguint el patró MVC que permet ser escalable.

## <span id="page-59-0"></span>7.2 Contribucions

Una vegada publicades les millores dins de l'aplicació, aquestes contribuiran a millorar la gestió dels riscs provocats per la meteorologia. El CECAT entre altres institucions, seran capaces d'analitzar episodis meteorològics del passat per tal de poder gestionar amb més eficàcia futurs episodis.

## <span id="page-59-1"></span>7.3 Valoració personal

L'oportunitat de poder treballar en aquest projecte, a través de HYDS ha estat motivadora i satisfactòria a parts iguals. El fet d'aportar el meu gra de sorra dins del sector de gestió de riscs meteorològics on el centre d'atenció són les vides de les persones, m'han fet sentir realitzat i útil dins la societat.

A m´es, dins del projecte he sentit que he tingut un paper important, sigui estant present a reunions amb el CECAT o participant en les preses de decisions en el disseny del visor històric entre altres. Aquesta experiència m'ha servit per posar en pr`actica conceptes treballats a l'especialitat i a la vegada, ha complementat la meva formació dins del grau.

El fet d'afrontar el procés de solucionar els problemes que han anat sortint durant el desenvolupament del projecte, m'ha ajudat a buscar vies alternatives per la recerca d'informació i agafar noves perspectives per entendre el problema i poder afrontar-lo. Alguns d'aquests problemes estaven relacionats amb l'ús de les tecnologies, fet que una vegada solucionats, han ampliat els meus coneixements sobre les tecnologies.

En resum, la realització d'aquest treball m'ha donat l'oportunitat de créixer en la meva formació acadèmica i m'ha dotat d'una experiència que crec que serà molt valuosa per a la meva vida, tant en l'entorn laboral, com no.

## <span id="page-59-2"></span>7.4 Possibles ampliacions

Aquest projecte ja té algunes ampliacions contemplades. De cara a la millora del visor històric es contempla una tercera fase que consistirà en dos punts.

El primer punt consistirà a incloure noves funcionalitats als episodis. Concretament, es contempla la possibilitat d'associar fitxers a un episodi, com per exemple notes de premsa. D'aquesta manera el concepte episodi pot passar a ser un repositori on hi hagi tota la informació relacionada amb l'esdeveniment.

L'altre punt segueix la mateixa l´ınia que a les anteriors fases. Es vol afegir el tipus de dades que queden, les dades de previsions meteorològiques automatitzades. Així es podrà aconseguir un visor més complet.

## Referències

- <span id="page-60-0"></span>[1] Team Gantt. Eina diagrama gantt. <https://www.teamgantt.com/>.
- <span id="page-60-1"></span>[2] CRAHI. Què és la hidrometeorologia? - crahi. [http://www.](http://www.crahi.upc.edu/index.php?option=com_content&view=article&id=75:que-eslahidrometeorologia-&catid=36&Itemid=85&lang=ca) [crahi.upc.edu/index.php?option=com\\_content&view=article&id=75:](http://www.crahi.upc.edu/index.php?option=com_content&view=article&id=75:que-eslahidrometeorologia-&catid=36&Itemid=85&lang=ca) [que-eslahidrometeorologia-&catid=36&Itemid=85&lang=ca](http://www.crahi.upc.edu/index.php?option=com_content&view=article&id=75:que-eslahidrometeorologia-&catid=36&Itemid=85&lang=ca).
- <span id="page-60-3"></span><span id="page-60-2"></span>[3] ANYWHERE. Anywhere. <http://anywhere-h2020.eu/>.
- [4] HYDS. Hyds argos. <https://www.hyds.es/ca/argos/>.
- <span id="page-60-4"></span>[5] Temporal glòria. [https://ca.wikipedia.org/wiki/Temporal\\_Gloria](https://ca.wikipedia.org/wiki/Temporal_Gloria).
- <span id="page-60-5"></span>[6] El balanç del temporal glòria. [https://www.lrp.cat/entrevistes/article/](https://www.lrp.cat/entrevistes/article/1878473-518-milions-a-l-aigua.html) [1878473-518-milions-a-l-aigua.html](https://www.lrp.cat/entrevistes/article/1878473-518-milions-a-l-aigua.html).
- <span id="page-60-6"></span>[7] Anywhere framework. [http://gebrada.upc.es/anywhere/the-project/](http://gebrada.upc.es/anywhere/the-project/about-us/) [about-us/](http://gebrada.upc.es/anywhere/the-project/about-us/).
- <span id="page-60-7"></span>[8] Multi-hazard early warning system. [http://aqua.upc.es/](http://aqua.upc.es/anywhere-catalogue-v2/mh-ews.html) [anywhere-catalogue-v2/mh-ews.html](http://aqua.upc.es/anywhere-catalogue-v2/mh-ews.html).
- <span id="page-60-8"></span>[9] Manual d'usuari en detall. [https://docs.argos-emergency.com/ca/docs/](https://docs.argos-emergency.com/ca/docs/manual/functional/main_view.html) [manual/functional/main\\_view.html](https://docs.argos-emergency.com/ca/docs/manual/functional/main_view.html).
- <span id="page-60-9"></span>[10] Suzanna Haworth. Waterfall vs agile: ¿cu´al metodolog´ıa debes utilizar para tu proyecto? [https://thedigitalprojectmanager.com/es/](https://thedigitalprojectmanager.com/es/agile-frente-a-waterfall/) [agile-frente-a-waterfall/](https://thedigitalprojectmanager.com/es/agile-frente-a-waterfall/).
- <span id="page-60-10"></span>[11] Max Rehkopf. What is continuous integration? [https://www.atlassian.com/](https://www.atlassian.com/continuous-delivery/continuous-integration) [continuous-delivery/continuous-integration](https://www.atlassian.com/continuous-delivery/continuous-integration).
- <span id="page-60-11"></span>[12] Viquip`edia. Diagrama gantt. [https://ca.wikipedia.org/wiki/Diagrama\\_de\\_](https://ca.wikipedia.org/wiki/Diagrama_de_Gantt) [Gantt](https://ca.wikipedia.org/wiki/Diagrama_de_Gantt).
- <span id="page-60-12"></span>[13] Indeed. salarios. [https://es.indeed.com/career/salaries?from=](https://es.indeed.com/career/salaries?from=gnav-homepage) [gnav-homepage](https://es.indeed.com/career/salaries?from=gnav-homepage).
- <span id="page-60-13"></span>[14] sesame. Calculadora jornada de trabajo. [https://www.sesametime.com/](https://www.sesametime.com/assets/calculadora-de-jornada-de-trabajo/) [assets/calculadora-de-jornada-de-trabajo/](https://www.sesametime.com/assets/calculadora-de-jornada-de-trabajo/).
- <span id="page-60-14"></span>[15] Michelle Friesen. C´omo calcular un presupuesto de contingencia. [https://www.ehowenespanol.com/](https://www.ehowenespanol.com/requisitos-renovacion-licencia-conducir-nueva-jersey-lista_534596/) [requisitos-renovacion-licencia-conducir-nueva-jersey-lista\\_](https://www.ehowenespanol.com/requisitos-renovacion-licencia-conducir-nueva-jersey-lista_534596/) [534596/](https://www.ehowenespanol.com/requisitos-renovacion-licencia-conducir-nueva-jersey-lista_534596/).
- <span id="page-60-15"></span>[16] Política de privacidad. <https://app.argos-emergency.com/policy/privacy>.
- <span id="page-60-16"></span>[17] Política de cookies. <https://app.argos-emergency.com/policy/cookies>.
- <span id="page-61-0"></span>[18] Términos de uso. <https://app.argos-emergency.com/policy/terms-of-use>.
- <span id="page-61-1"></span>[19] PMOinformatica.com. Requerimientos no funcionales: Ejemplos. [http://www.](http://www.pmoinformatica.com/2015/05/requerimientos-no-funcionales-ejemplos.html) [pmoinformatica.com/2015/05/requerimientos-no-funcionales-ejemplos.](http://www.pmoinformatica.com/2015/05/requerimientos-no-funcionales-ejemplos.html) [html](http://www.pmoinformatica.com/2015/05/requerimientos-no-funcionales-ejemplos.html).
- <span id="page-61-2"></span>[20] Design and prototyping tool for web and mobile apps. [https://www.](https://www.justinmind.com/) [justinmind.com/](https://www.justinmind.com/).
- <span id="page-61-3"></span>[21] Jsfiddle code playground. <https://jsfiddle.net/>.
- <span id="page-61-4"></span>[22] Flatpickr.js. <https://flatpickr.js.org/>.
- <span id="page-61-5"></span>[23] Artem Zakharchenko. Debounce vs throttle: Definitive visual guide. [https:](https://redd.one/blog/debounce-vs-throttle) [//redd.one/blog/debounce-vs-throttle](https://redd.one/blog/debounce-vs-throttle).
- [24] Atlassian. What is jira software used for? [https://www.atlassian.com/](https://www.atlassian.com/software/jira) [software/jira](https://www.atlassian.com/software/jira).
- [25] Software per dur a terme diagrames. <https://app.diagrams.net/>.